## 政府資料開放跨平臺

# 我有話要說、我想要更多、 品質檢測、標準檢測之介接 指引

## 數位發展部 中華民國 113 年 5 月

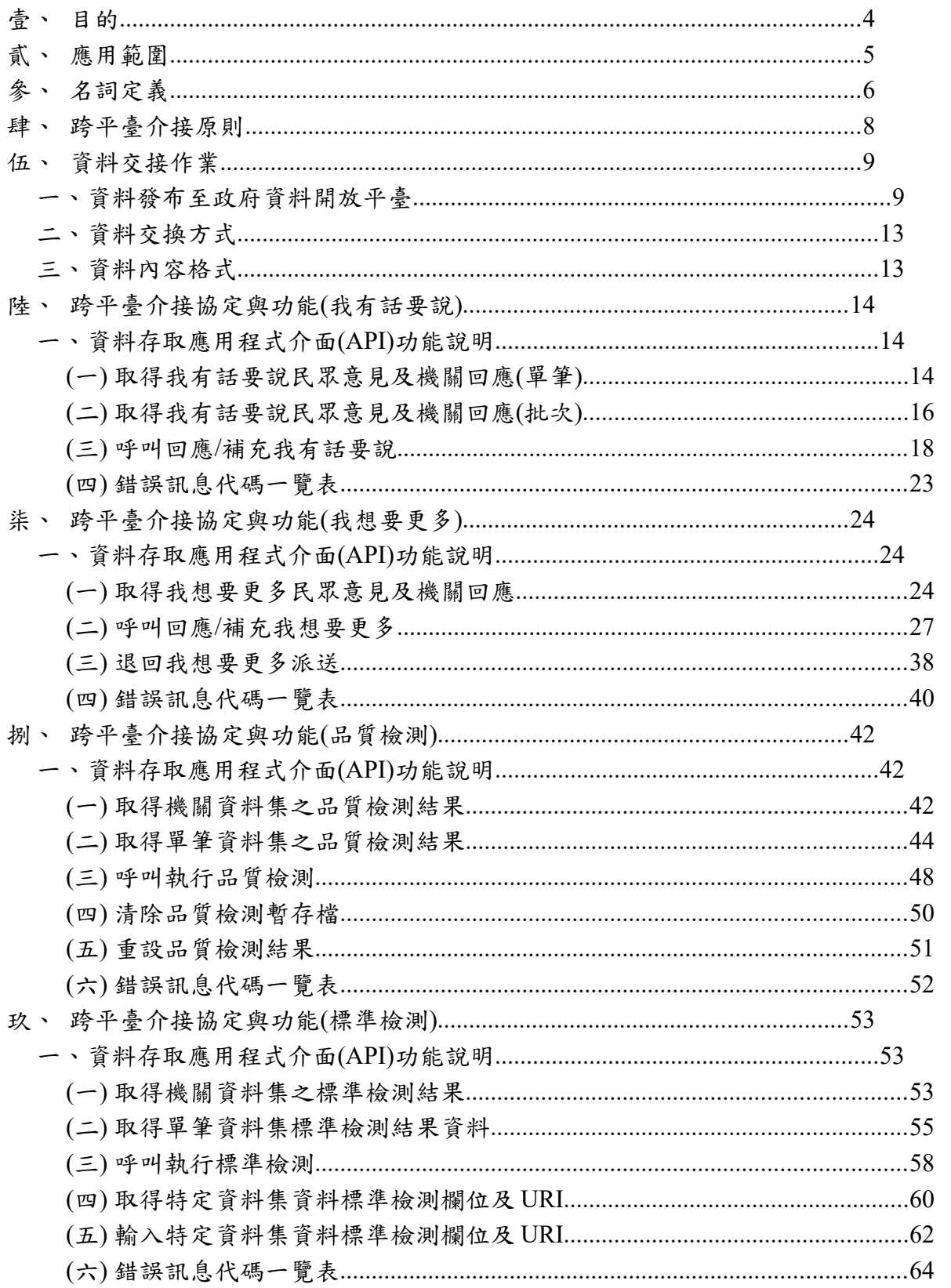

#### <span id="page-2-0"></span>壹、 目的

「政府資料開放跨平臺我有話要說、我想要更多、品質檢測、標準檢測之 介接指引 | 提供政府資料開放平臺(以下簡稱本平臺)統一依循架構和原則, 其目的冀能讓機關自建之資料開放平臺可取得本平臺與機關有關的「民眾我有 話要說、我想要更多、資料集品質檢測、資料標準檢測」等資料;機關可依循 本介接指引,將我有話要說機關回應/補充、我想要更多機關回應/補充內容更 新至本平臺,亦可透過介接方式執行本平臺資料集之品質檢測、資料標準檢測。

#### <span id="page-3-0"></span>貳、 應用範圍

本說明適用於已建置之「政府資料開放平臺」,應用範圍包括:

- 一、 機關自建平臺可至政府資料開放平臺(https://data.gov.tw)取得我有話要 說、我想要更多資料及資料集品質檢測、資料標準檢測結果。
- 二、 機關可發布我有話要說及我想要更多之回應/補充內容
- 三、 機關可執行批次/單筆資料集品質檢測及資料標準檢測。

## <span id="page-4-0"></span>參、 名詞定義

本節列出本說明中使用的名詞及其定義,提供文件閱讀參考。

| 英文名稱                           | 中文名稱              | 定義                                                                                                    |
|--------------------------------|-------------------|----------------------------------------------------------------------------------------------------|
| Metadata                       | 詮釋資料              | 描述資料集的資料                                                                                                    |
| Metadata<br>provider           | 詮釋提供者/平臺          | 提供資料集詮釋資料之資料開放平<br>臺。                                                                                                    |
| Publish                        | 資料發布              | 由「提供者/平臺」使用「政府資料開<br>放平臺」的API,主動同步我有話要<br>說、品質檢測發布至「政府資料開放<br>平臺」。                                                                                             |
| Service<br>Root<br>URL $(SRU)$ | 服務根網址             | 描述平臺上提供各類別應用服務之網<br>址。                                                                                                    |
| <b>REST</b>                    | 含狀態傳輸             | 全 名 為 Representational<br><b>State</b><br>Transfer, 是一種軟體架構設計風格。<br>資源由 URI 指定,對資源的操作包括<br>取得、創建、修改和下架資源,這些<br>操作對應HTTP 協議提供的<br>GET、POST、PUT 和 DELETE 方<br>法。 |
| <b>RESTFul</b>                 | 含狀態傳輸的 Web<br>服務  | 使用 HTTP 並遵循 REST 原則, 以<br>URL 定位資源,根據 HTTP 內容指示<br>操作動作與回應訊息。                                                                                                  |
| <b>JSON</b> format             | JSON 格式           | JSON (JavaScript Object Notation) 是<br>一種輕量級的資料交換語言,以文字<br>為基礎,且易於讓人閱讀。                                                                                        |
| <b>API KEY</b>                 | 呼叫 API 使用之認<br>證碼 | 管理系統自動給予每個平臺之認證<br>碼,作為資料集新增、修改、下架時<br>的身分認證。API KEY 採用 UUID 方<br>式建立,範例格式如下: 550e8400-                                                                        |

表 1: 名詞定義

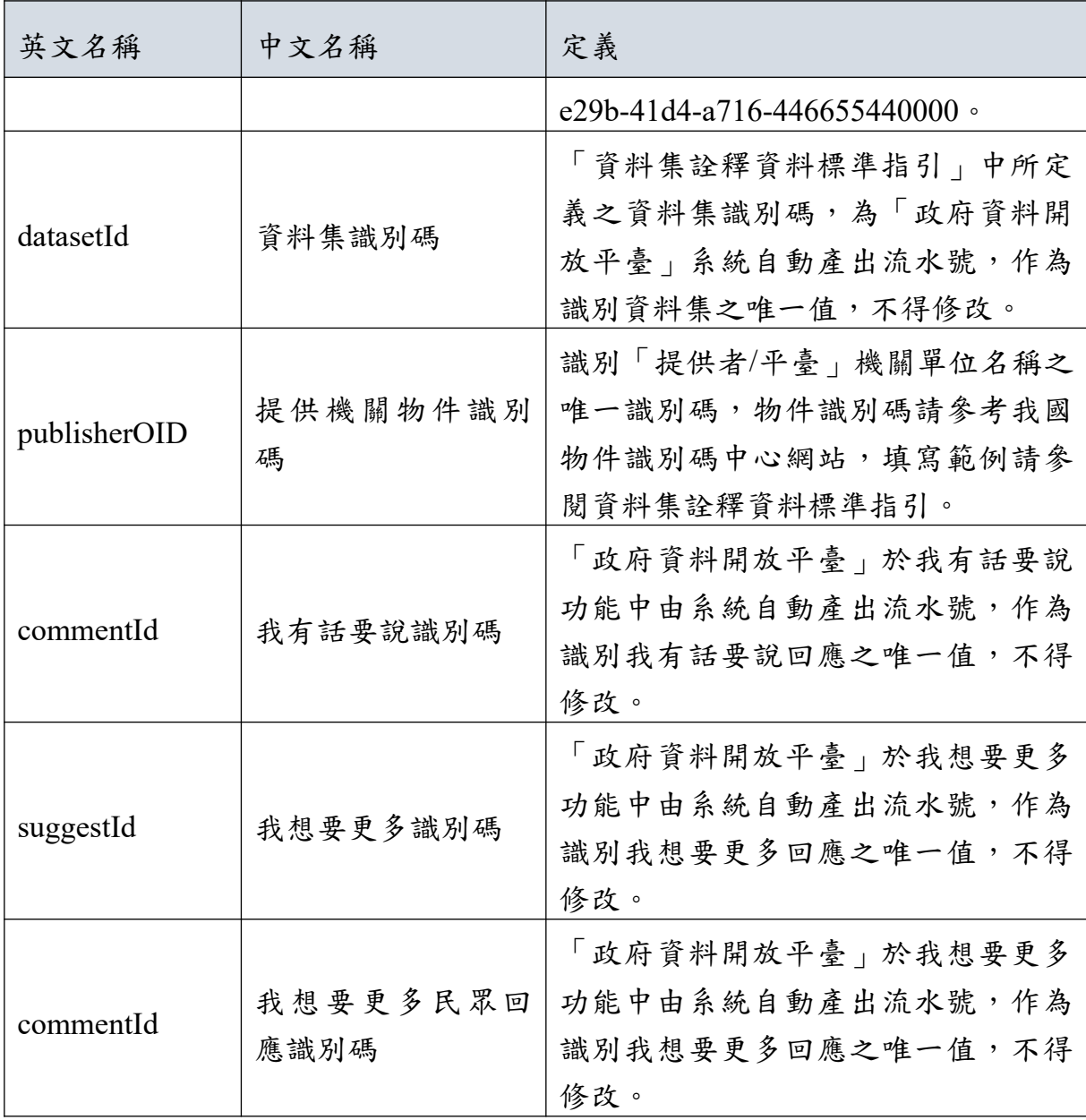

#### <span id="page-6-0"></span>肆、 跨平臺介接原則

跨平臺我有話要說、我想要更多、品質檢測、標準檢測之介接基本原則如 下:

- 「政府資料開放平臺」為政府資料交換及跨平臺介接之平臺,各機關資料僅能 提供申請介接機關含下屬機關單位之我有話要說、我想要更多、品質檢測、標 準檢測,不得跨部會以及越級使用介接資料。
- 「提供者/平臺」可透過「資料發布(Publish)」方式,主動發布我有話要說、 我想要更多資料或主動要求執行品質檢測、標準檢測需求至「政府資料開放平 臺」。
- 「提供者/平臺」亦可透過「資料發布(Publish)」方式至「政府資料開放平 臺」取得(GET)機關的我有話要說、我想要更多、品質檢測、標準檢測結果 資料,取得我有話要說、我想要更多、品質檢測、標準檢測內容後,可忽略、 保留部分資料欄位。
- 「提供者/平臺」同步於「政府資料開放平臺」時,必須包含「我有話要說、我 想要更多、品質檢測、標準檢測之介接指引」所規定資料之必填欄位,且需符 合資料格式之規定。
- 資料集識別碼(datasetId)、我有話要說識別碼(commentId)及我想要更多識別 碼(suggestId)為資料交換的唯一識別碼。

#### <span id="page-7-1"></span>伍、 資料交接作業

#### <span id="page-7-0"></span>一、資料發布至政府資料開放平臺

我有話要說、我想要更多、品質檢測及標準檢測集中至「政府資料開放平 臺」僅接受發布(Publish)交換模式類型。發布(Publish)類型為「提供者/平 臺,透過「政府資料開放平臺」之資料異動API,主動將異動(新增)之我有 話要說、我想要更多、品質檢測、標準檢測同步至「政府資料開放平臺」。我 有話要說、我想要更多、品質檢測、標準檢測交換模式如下表說明:

| 類型          | 交換模式 | 作法說明                                                                                                |
|-------------|------|----------------------------------------------------------------------------------------------------|
|             | 即時發布 | 「提供者/平臺」於我有話要說、我想<br>要更多、品質檢測、標準檢測異動時,<br>立即呼叫「政府資料開放平臺」之異動<br>我有話要說、我想要更多、品質檢測、<br>標準檢測API,進行異動發布。 |
| 發布(Publish) | 定期發布 | 「提供者/平臺」定期將我有話要說、<br>我想要更多、品質檢測、標準檢測異動<br>部分,呼叫「政府資料開放平臺」之我<br>有話要說、我想要更多、品質檢測、標<br>準檢測API,進行異動發布。  |

表 2: 政府資料開放平臺交換模式

以下就各交換模式進行說明,「提供者/平臺」可依據實際系統環境需求, 選擇 1 種或多種交換模式將資料發布至「政府資料開放平臺」。

1. 即時發布模式

「提供者/平臺」於資料異動時,立即呼叫「政府資料開放平臺」的資料異 動 API,進行異動發布。「提供者/平臺」即時發布我有話要說、我想要更多、 品質檢測、標準檢測流程如下圖所示。

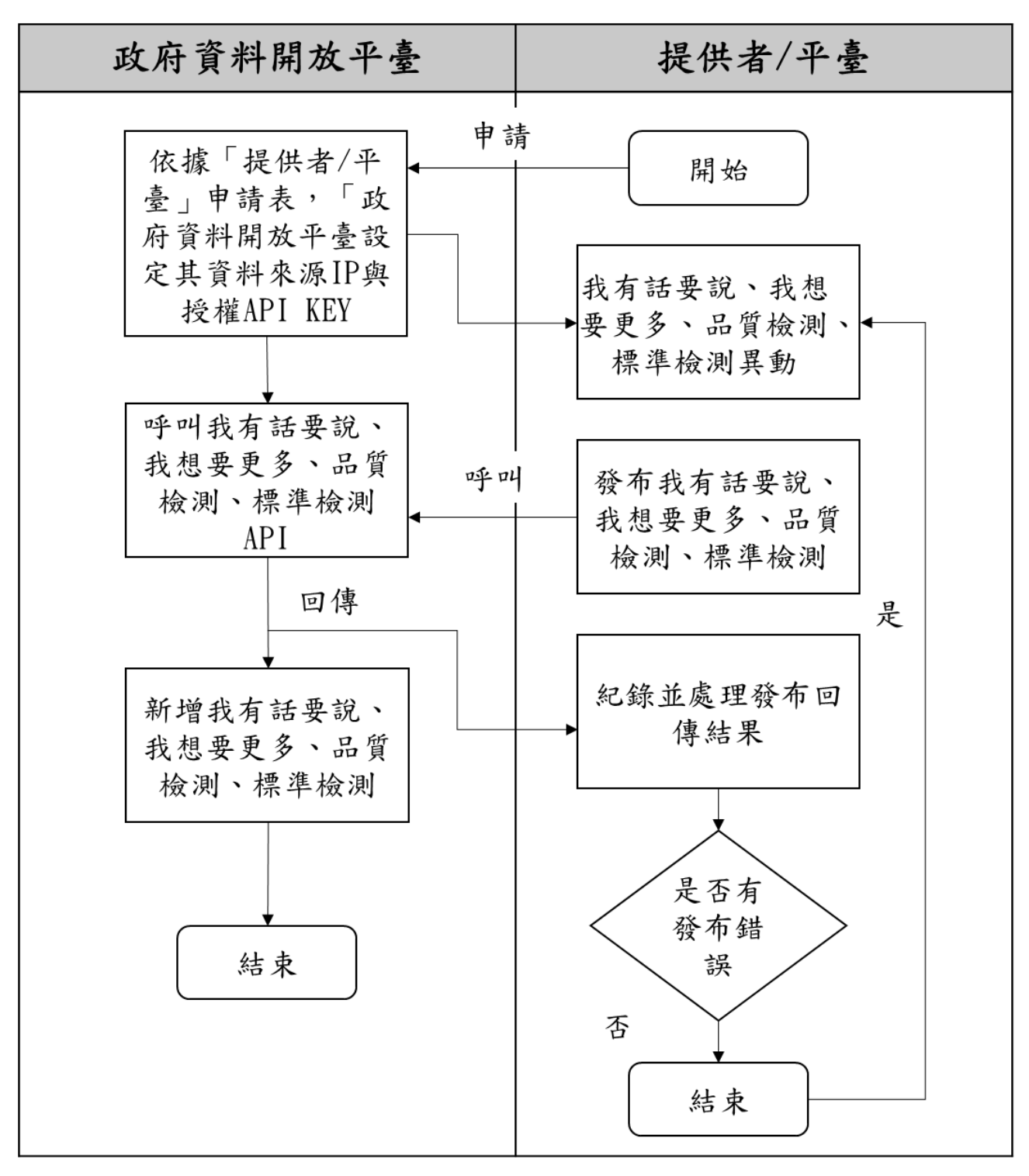

圖 1: 提供者/平臺即時發布我有話要說、我想要更多、品質檢測、標準檢測流程

「提供者/平臺」即時發布我有話要說、我想要更多、品質檢測、標準檢測 流程說明如下:

「提供者/平臺」管理者登入「政府資料開放平臺」系統後端管理介面申

請跨平臺介接服務,「政府資料開放平臺」管理者審核通過後,設定其資料 發布來源 IP,並提供授權 API KEY。

「提供者/平臺」於資料異動後,立即執行發布異動資料。使用授權 API KEY 呼叫「政府資料開放平臺」異動資料 API,進行新增(POST)於「政府 資料開放平臺」之我有話要說、我想要更多資料、執行品質檢測、執行標準 檢測。

紀錄發布回傳結果,若有錯誤訊息,請參考錯誤處理程序,並於錯誤排 除後進行重新發布。

2. 定期發布模式

「提供者/平臺」定期檢查我有話要說、我想要更多、品質檢測、標準檢測 異動狀況,發現有異動時,呼叫政府資料開放平臺之資料異動 API,進行異動 發布。「提供者/平臺」定期發布我有話要說、我想要更多、品質檢測、標準檢 測流程如下圖所示。

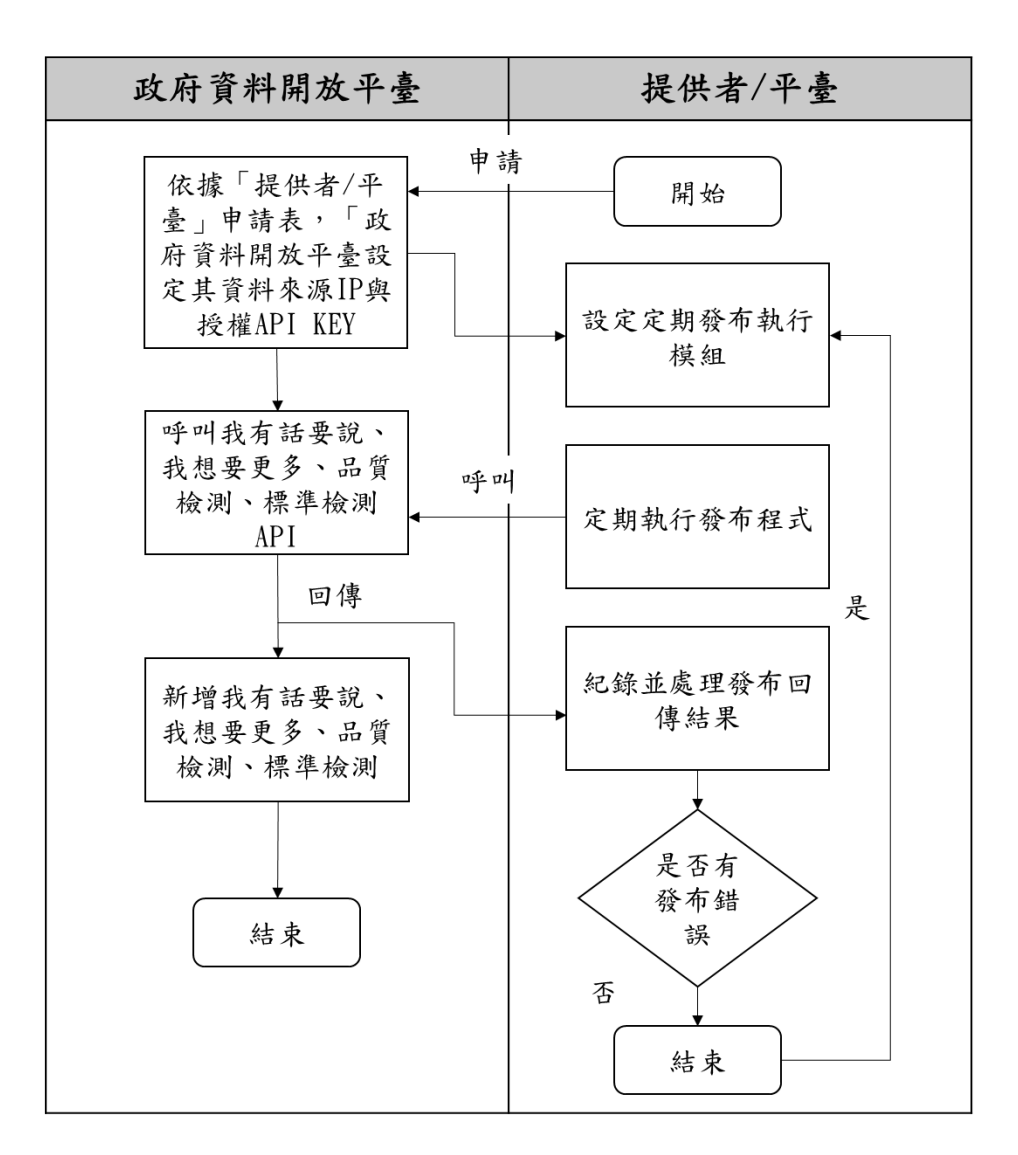

圖 2: 提供者/平臺定期發布我有話要說、我想要更多、品質檢測、標準檢測流程

「提供者/平臺」定期發布我有話要說、我想要更多、品質檢測、標準檢測 流程說明如下:

- (1)「提供者/平臺」管理者登入「政府資料開放平臺」系統後端管理介面 申請跨平臺介接服務,「政府資料開放平臺」管理者審核通過後,設定 其資料發布來源 IP, 並提供授權 API KEY。
- (2) 「提供者/平臺」設定定期發布時間,並於執行發布我有話要說、我想要更多、 品質檢測、標準檢測時。使用授權 API KEY 呼叫「政府資料開放平臺」異動 資料 API, 進行新增 (POST)於「政府資料開放平臺」之我有話要說、我想 要更多資料、執行品質檢測、執行標準檢測。

(3)紀錄發布回傳結果,若有錯誤必須參考錯誤處理程序,並於錯誤排除後 進行重新發布。

#### <span id="page-11-1"></span>二、資料交換方式

資料的發布方式採用 RESTFul 網路服務呼叫方式,以 HTTP POST 呼叫新 增我有話要說、我想要更多資料、執行品質檢測、執行標準檢測。因使用 HTTP 基本認證方式,需有授權之 API KEY,故需採用含有安全性傳輸的 HTTPS 方式進行資料傳輸。

取得我有話要說、我想要更多資料、品質檢測結果、標準檢測結果之呼叫 API 擷取方式必須以 HTTP GET 的方式呼叫。

#### <span id="page-11-0"></span>三、資料內容格式

資料之內容格式必須遵循「我有話要說、我想要更多、品質檢測、標準檢 測之介接指引」,資料輸出及回傳皆為 JSON 格式。

#### <span id="page-12-2"></span>陸、 跨平臺介接協定與功能**(**我有話要說**)**

#### <span id="page-12-1"></span>一、資料存取應用程式介面**(API)**功能說明

針對上述功能中所提之 API 功能說明如下,SRU 代表我有話要說的 API 服 務根網址,呼叫服務路徑時,需將{SRU}代換成實際網址。

#### <span id="page-12-0"></span>**(**一**)** 取得我有話要說民眾意見及機關回應**(**單筆**)**

透過取得我有話要說民眾意見及機關回應 API 擷取我有話要說民眾意見及 機關回應,其功能如下表所列。

| 功能說明      |      | 取得我有話要說民眾意見及機關回應                                   |
|-----------|------|----------------------------------------------------|
| 服務路徑      |      | {SRU}/api/v2/rest/comments/{datasetId}, Method=GET |
| 輸         | 資源路徑 | $\{datasetId\}$                                    |
| $\lambda$ | 資源定義 | 資料集識別碼                                             |
| 說         | 輸入範例 | {SRU}/api/v2/rest/comments/6564                    |
| 明         | 輸入參數 | 無                                                  |
| 輸         | 輸出內容 | 政府資料開放平臺之我有話要說民眾意見及機關回應                            |
| 出         |      | 欄位和內容。                                             |
| 說         | 輸出範例 | "dataset": $\{$                                    |
| 明         |      | "datasetId": "6564",                               |
|           |      | "title": "政府資料開放平臺資料集清單"                           |
|           |      | $\}$ ,                                             |
|           |      | " $result"$ : [                                    |
|           |      |                                                    |
|           |      | "commentId": "535040",                             |
|           |      | "pid": "0",                                        |
|           |      | "subject": "建議新增「資料集標籤」欄位內容",                      |
|           |      | "comment body value": "管理員,您好: \r\n 不好意思           |
|           |      | 打擾了,關於此資料集的內容希望能夠新增「資料集                            |

表 3: 取得我有話要說民眾意見及機關回應

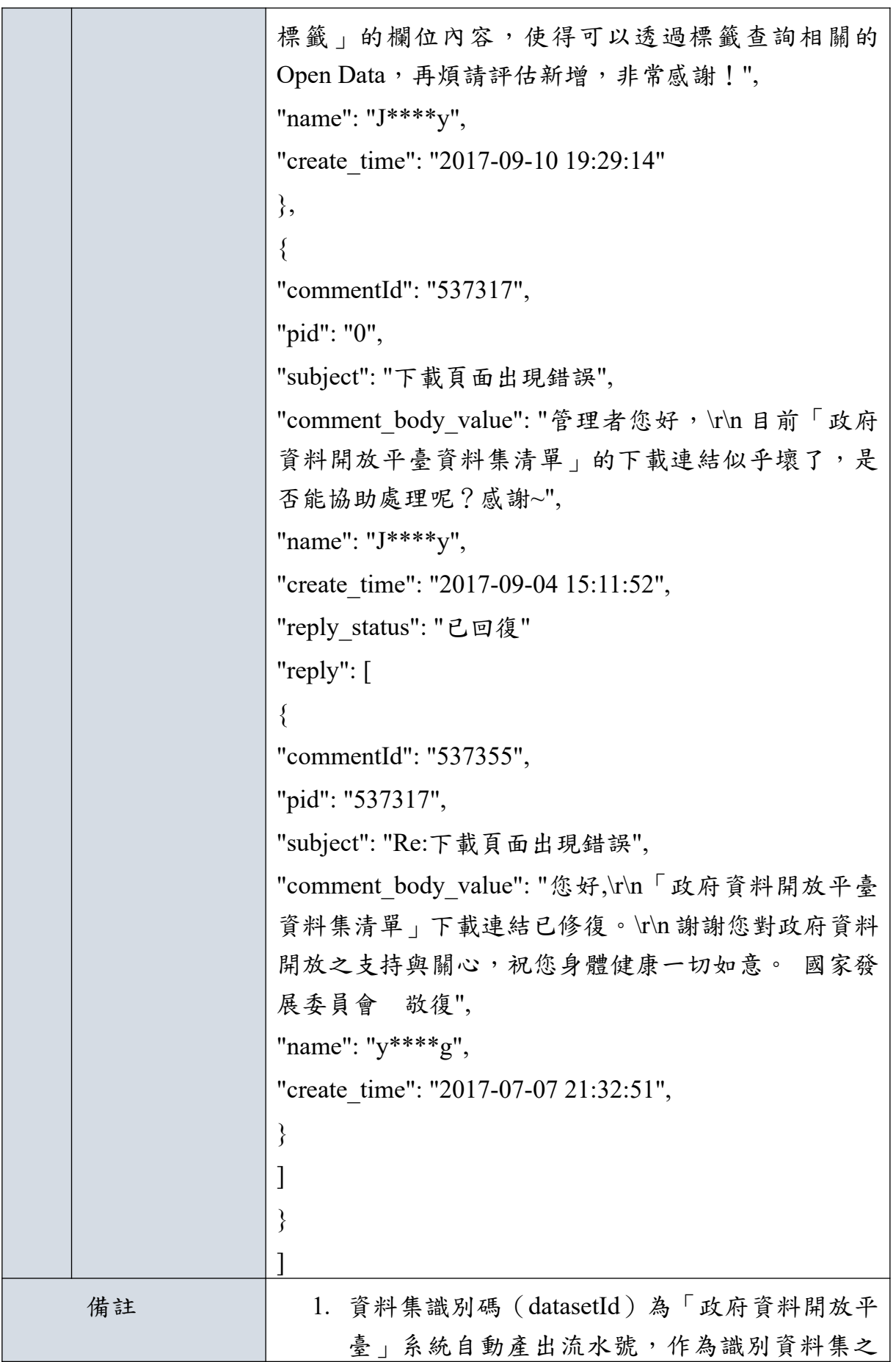

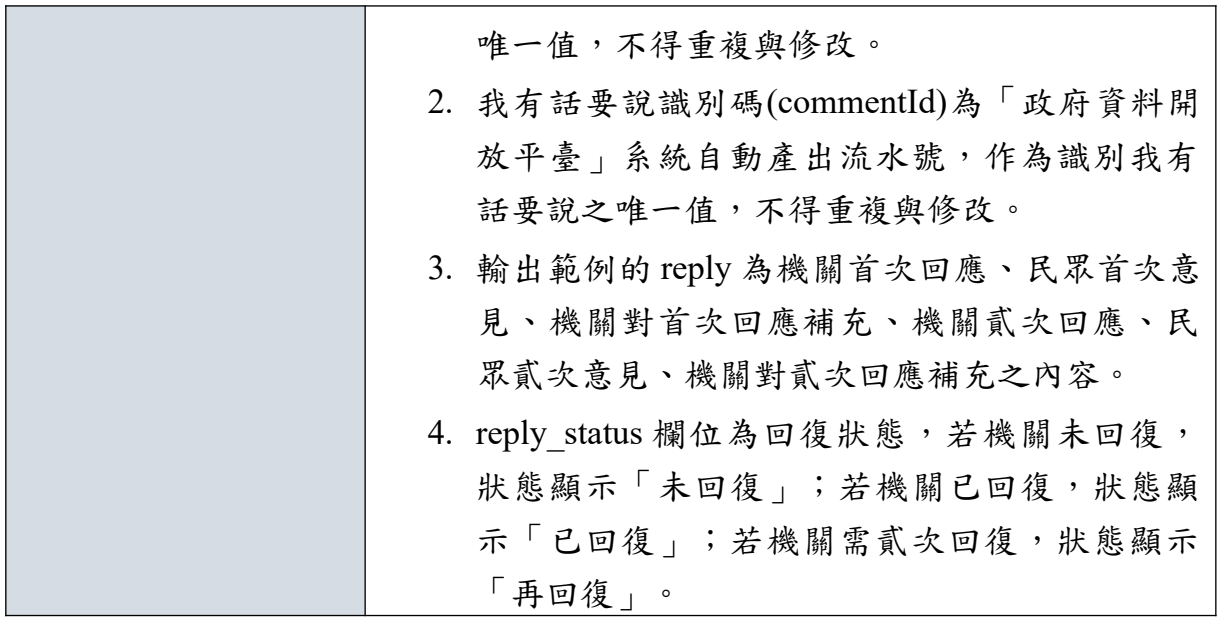

#### <span id="page-14-0"></span>**(**二**)** 取得我有話要說民眾意見及機關回應**(**批次**)**

透過取得我有話要說民眾意見及機關回應 API 擷取我有話要說民眾意見及 機關回應,其功能如下表所列。

| 功能說明      |      | 批次取得我有話要說民眾意見及機關回應                                |
|-----------|------|---------------------------------------------------|
| 服務路徑      |      | {SRU}/api/v2/rest/agency/comment, Method=GET      |
|           | 資源路徑 | 無                                                 |
| 輸         | 資源定義 | 無                                                 |
| $\lambda$ | 輸入範例 | {SRU}/api/v2/rest/agency/comment                  |
| 說         |      | 可輸入 reply status, 包含已回復、未回復及再回復                   |
| 明         | 輸入參數 | 範例:                                               |
|           |      | {SRU}/api/v2/rest/agency/comment?reply status=已回復 |
| 輸         | 輸出內容 | 政府資料開放平臺之我有話要說民眾意見及機關回應                           |
| 出         |      | 欄位和內容。                                            |

表 4: 取得我有話要說民眾意見及機關回應

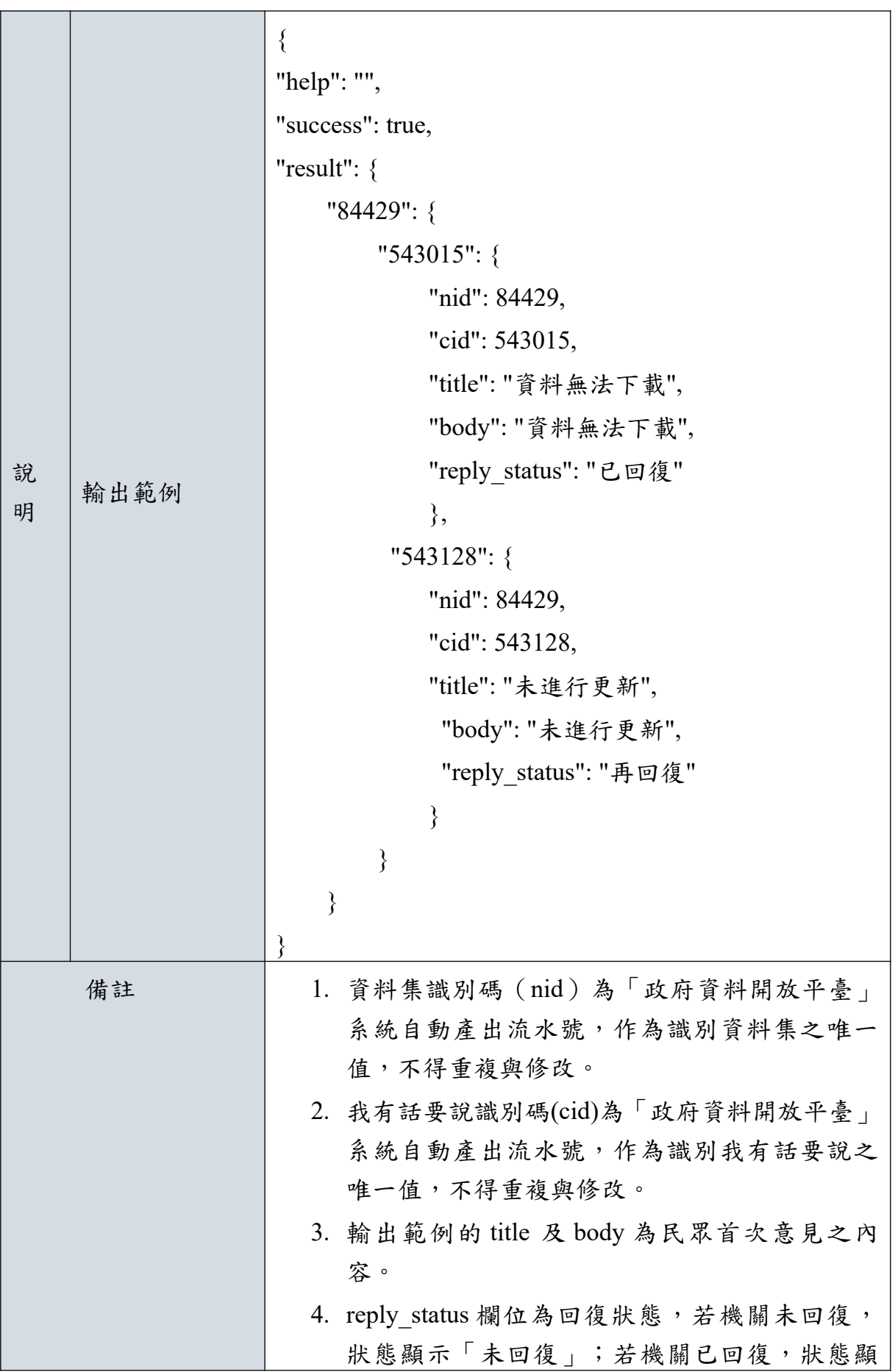

示「已回復」;若機關需貳次回復,狀態顯示 「再回復」。

#### <span id="page-16-0"></span>**(**三**)** 呼叫回應**/**補充我有話要說

提供「提供者/平臺」新增「政府資料開放平臺」之我有話要說回應及補充 資料,必須配合所設定之資料來源 IP 和 API KEY。其功能如下表所列:

1. 新增我有話要說機關回應(機關首次/貳次回應民眾)

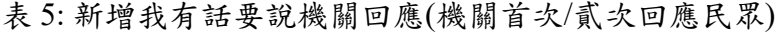

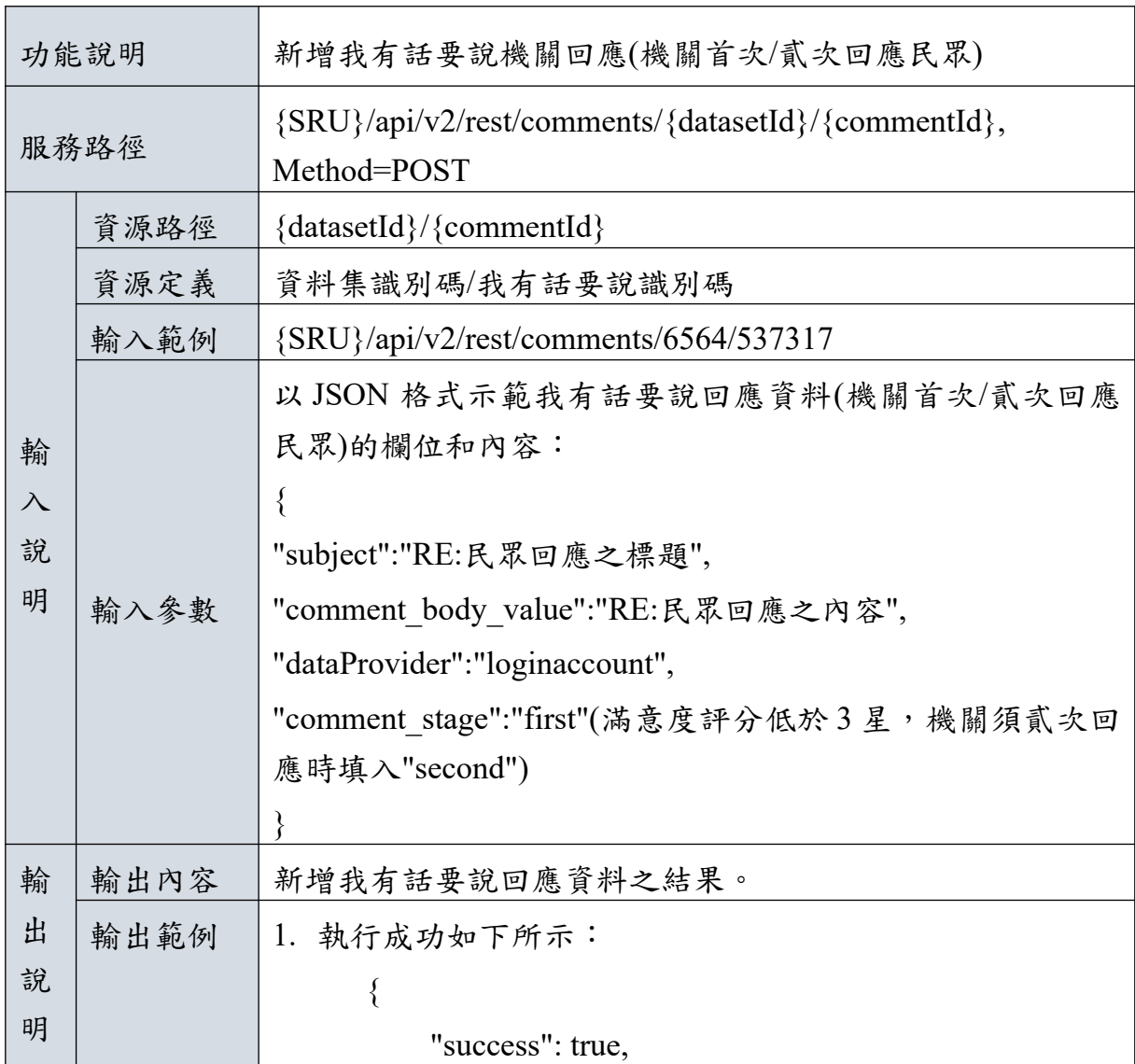

 "message": "回應成功。回應 CID:537355"(系統 產生), "result": { "datasetId": "6564", "commentId": "537355", "pid": "537317", "name": "loginaccount", "created": "2017-07-07 21:32:51", "subject": " RE:民眾回應之標題", "comment\_body\_value": " RE:民眾回應之內容" } } 2. 執行失敗如下所示: { "success": false, "error": { "datasetId": "6564", "error\_type": "ER0078:comment\_stage 錯誤", "message": "firstcomment\_stage 填入錯誤"} } 備註 | 1. 資料集識別碼 (datasetId)為「政府資料開放平臺」 系統自動產出流水號,作為識別資料集之唯一值,不 得重複與修改。 2. 我有話要說識別碼(commentId)為「政府資料開放平 臺 | 系統自動產出流水號,作為識別我有話要說之唯 一值,不得重複與修改。 3. 輸入參數 dataProvider 必須填入該筆資料集的資料提 供者帳號。 4. 新增我有話要說回應資料(機關首次/貳次回應民眾)需 填入民眾我有話要說留言之我有話要說識別碼 (commentId)。 5. 輸入參數 comment stage 內容包含 first、second,機關 針對民眾回應進行首次回應或貳次回應之區別。

2. 新增我有話要說機關補充(機關首次/貳次補充回應)

| 功能說明      |      | 新增我有話要說機關補充(機關首次/貳次補充回應)                                              |  |
|-----------|------|-----------------------------------------------------------------------|--|
| 服務路徑      |      | {SRU}/api/v2/rest/comments ps/{datasetId}/{commentId},<br>Method=POST |  |
|           | 資源路徑 | $\{datasetId\}/\{commentId\}$                                         |  |
|           | 資源定義 | 資料集識別碼/我有話要說識別碼                                                       |  |
|           | 輸入範例 | {SRU}/api/v2/rest/comments/6564/537355                                |  |
| 輸         |      | 以 JSON 格式示範我有話要說補充資料(機關首次/貳次補充回<br>應)的欄位和內容:                          |  |
| $\lambda$ |      |                                                                       |  |
| 說         |      | "subject":"補充:機關首次回應之標題",                                             |  |
| 明         | 輸入參數 | "comment body value":"補充:機關首次回應之內容",                                  |  |
|           |      | "dataProvider":"loginaccount",                                        |  |
|           |      | "comment stage":"first"(機關對貳次回應進行補充時填                                 |  |
|           |      | $\lambda$ "second")                                                   |  |
|           |      |                                                                       |  |
| 輸         | 輸出內容 | 新增我有話要說補充資料之結果。                                                       |  |
| 出         | 輸    | 1. 執行成功如下所示:                                                          |  |
| 說         | 出範例  |                                                                       |  |
| 明         |      | "success": true,                                                      |  |
|           |      | "message": "回應成功。回應 CID:537356",                                      |  |
|           |      | "vote": "",                                                           |  |
|           |      | "result": $\{$                                                        |  |
|           |      | "datasetId": "6564",                                                  |  |
|           |      | "commentId": "537356",                                                |  |
|           |      | "pid": "537355",                                                      |  |

表 6: 新增我有話要說機關補充(機關首次/貳次補充回應)

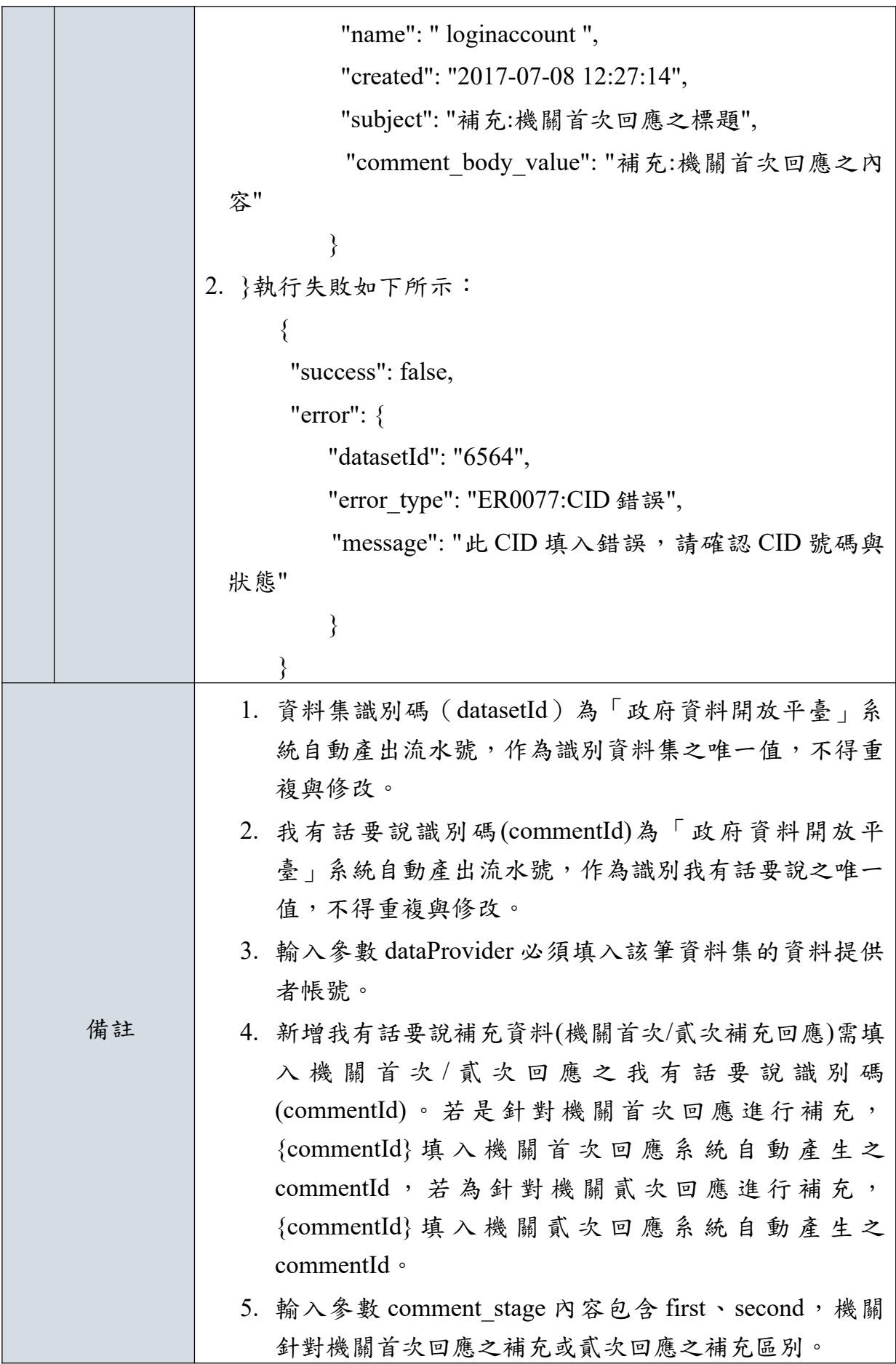

<span id="page-21-0"></span>**(**四**)** 錯誤訊息代碼一覽表

| 錯誤代碼          | 訊息內容                 | 說明                                                                                                    |
|---------------|----------------------|----------------------------------------------------------------------------------------------------|
| <b>ER0001</b> | API Key 錯誤           | API Key 錯誤                                                                                                    |
| <b>ER0002</b> | 來源IP不允許              | 來源IP不允許                                                                                                    |
| <b>ER0020</b> | 必填欄位未填               | 1.我有話要說標題(subject)未填<br>2.我有話要說<br>容<br>內<br>(comment body value)未填<br>3.資料集提供者(dataProvider)未填<br>4.回應次(comment stage)未填 |
| <b>ER0076</b> | 資料提供者錯誤              | 非本資料集之資料提供者                                                                                                    |
| ER0077        | commentId 錯誤         | 此 commentId 填入錯誤,請確認<br>commentId 號碼與狀態                                                                                   |
| <b>ER0078</b> | comment stage 錯誤     | comment stage 填入錯誤                                                                                                    |
| ER0079        | 民眾尚未評分或滿意度評<br>分大於3星 | 此筆我有話要說民眾尚未評分或滿意<br>度評分大於3星以上,無須進行貳次<br>回復。                                                                               |

#### <span id="page-22-2"></span>柒、 跨平臺介接協定與功能**(**我想要更多**)**

#### <span id="page-22-1"></span>一、資料存取應用程式介面**(API)**功能說明

針對上述功能中所提之 API 功能說明如下,SRU 代表我有話要說的 API 服 務根網址,呼叫服務路徑時,需將{SRU}代換成實際網址。

#### <span id="page-22-0"></span>**(**一**)** 取得我想要更多民眾意見及機關回應

透過取得我想要更多民眾意見及機關回應 API 擷取我想要更多民眾意見及 機關回應,其功能如下表所列。

| 功能說明      |      | 取得我想要更多民眾意見及機關回應                                   |
|-----------|------|----------------------------------------------------|
| 服務路徑      |      | {SRU}/api/v2/rest/suggests/{suggestId}, Method=GET |
| 輸         | 資源路徑 | $\{suggestId\}$                                    |
| $\lambda$ | 資源定義 | 我想要更多識別碼                                           |
| 說         | 輸入範例 | {SRU}/api/v2/rest/suggests/114692                  |
| 明         | 輸入參數 | 無                                                  |
| 輸         |      | 政府資料開放平臺之我想要更多民眾意見及機關回應                            |
| 出         | 輸出內容 | 欄位和內容。                                             |
| 說         | 輸出範例 | $\{$                                               |
| 明         |      | "help": "",                                        |
|           |      | "success": true,                                   |
|           |      | "result":                                          |
|           |      |                                                    |
|           |      | "suggestId": "114692",                             |
|           |      | "title":"互助專區「我想要更多   資料",                         |
|           |      | "suggest dataset name": "互助專區「我想要更                 |
|           |      | 多」資料",                                             |
|           |      | "suggest field": "無",                              |
|           |      | "suggest_content": "1.我想要更多頁面,下方連                  |

表 7: 取得我想要更多民眾意見及機關回應

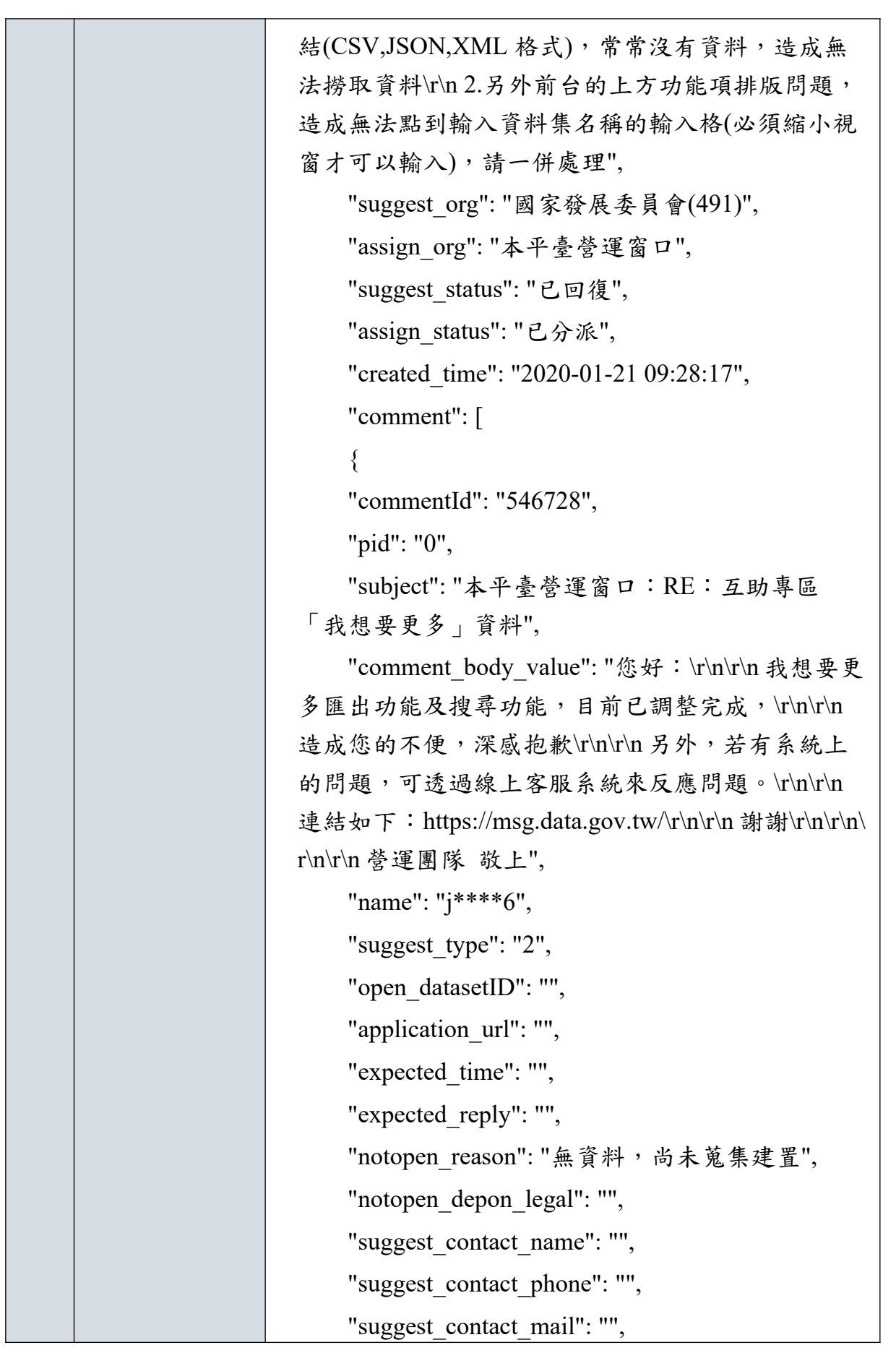

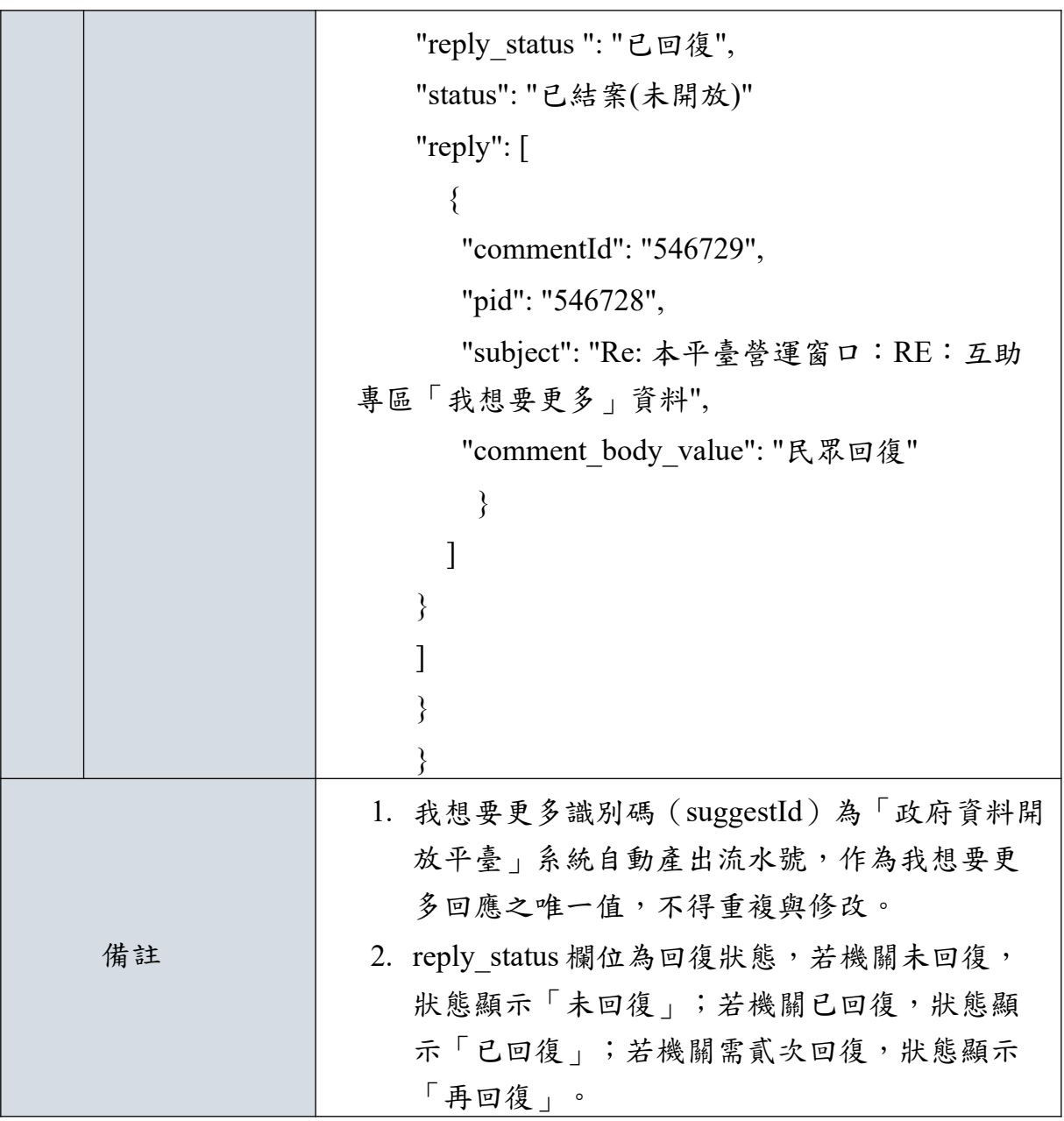

#### <span id="page-25-0"></span>**(**二**)** 呼叫回應**/**補充我想要更多

提供「機關管理者/平臺」新增「政府資料開放平臺」之我想要更多回應及 補充資料,必須配合所設定之資料來源 IP 和 API KEY。而我想要更多機關之回 復類型,可分為「已開放或依申請提供」、「無法開放」、「預計開放」三種 其功能如下表所列:

1. 新增我想要更多機關首次回應(已開放或依申請提供)

| 功能說明      |      | 新增我想要更多機關首次回應(已開放或依申請提供)                                  |  |
|-----------|------|-----------------------------------------------------------|--|
| 服務路徑      |      | {SRU}/api/v2/rest/suggests/{suggestId}/first, Method=POST |  |
|           | 資源路徑 | $\{suggestId\}$                                           |  |
|           | 資源定義 | 我想要更多識別碼                                                  |  |
|           | 輸入範例 | {SRU}/api/v2/ rest/suggests/114692/first                  |  |
|           |      | 以 JSON 格式示範我想要更多機關首次回應資料(已開放或依                            |  |
|           |      | 申請提供):                                                    |  |
|           |      | $\{$                                                      |  |
|           |      | "publisherOID": "2.16.886.101.20003.20069",               |  |
| 輸         |      | "suggest type": "1",                                      |  |
| $\lambda$ |      | "subject": " RE: 民眾回應之標題",                                |  |
| 說         |      | "open datasetID": ["12345"],                              |  |
| 明         | 輸入參數 | "application url":["https://google.com"],                 |  |
|           |      | "comment body_value": "機關首次回應之內容(已開放                      |  |
|           |      | 或依申請提供)",                                                 |  |
|           |      | "suggest contact name": "林先生",                            |  |
|           |      | "suggest contact phone": "0912345678",                    |  |
|           |      | "suggest contact mail": "132@ndc.gov.tw",                 |  |
|           |      | "depadmin": "loginaccount"                                |  |
|           |      |                                                           |  |

表 8: 新增我想要更多機關首次回應(已開放或依申請提供)

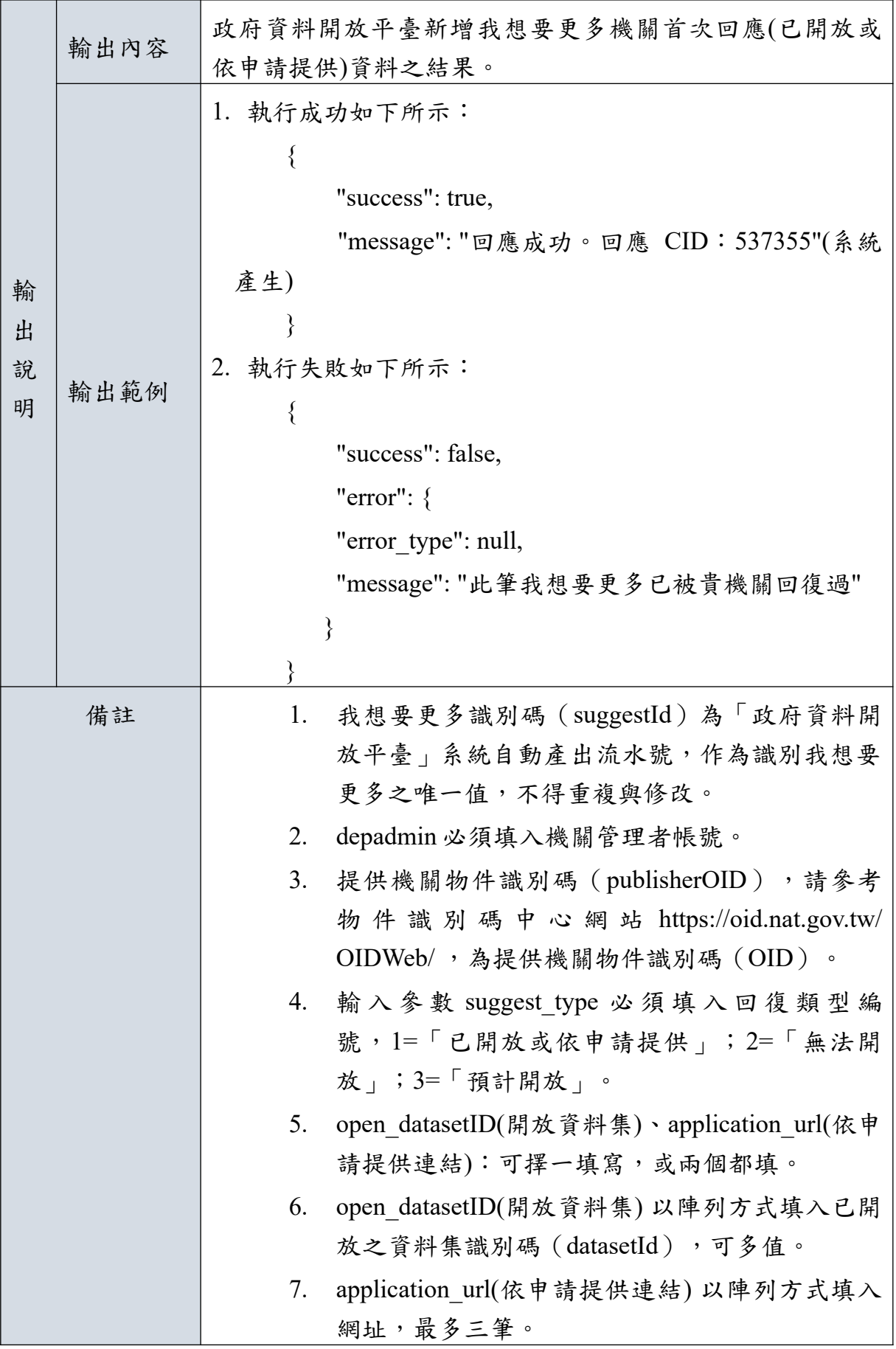

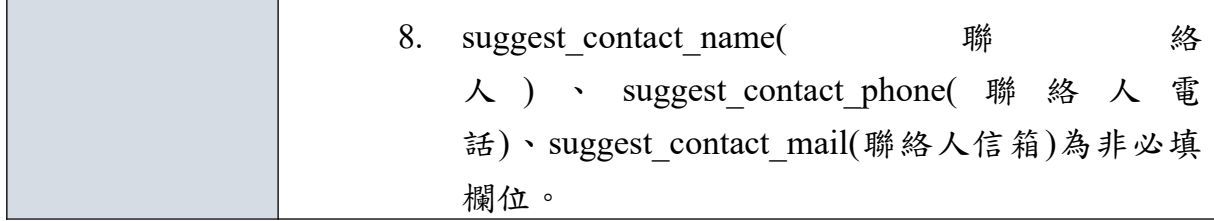

2. 新增我想要更多機關首次回應(無法開放)

| $\rightarrow$ 2 $\rightarrow$ $\sim$ 3 $\sim$ 7 $\sim$ 3 $\sim$ 3 $\sim$ 7 $\sim$ 6 $\sim$ 6 $\sim$ 7 $\sim$ 6 $\sim$ 7 $\sim$ 7 $\sim$ 7 |      |                                                                                                    |
|----------------------------------------------------------------------------------------------------|------|----------------------------------------------------------------------------------------------------|
| 功能說明                                                                                                    |      | 新增我想要更多機關首次回應(無法開放)                                                                                                    |
|                                                                                                    | 服務路徑 | {SRU}/api/v2/rest/suggests/{suggestId}/first, Method=POST                                                                                                    |
|                                                                                                    | 資源路徑 | $\{suggestId\}$                                                                                                    |
|                                                                                                    | 資源定義 | 我想要更多識別碼                                                                                                    |
|                                                                                                    | 輸入範例 | {SRU}/api/v2/ rest/suggests/114692/first                                                                                                    |
| 輸<br>$\lambda$<br>說<br>明                                                                                                    | 輸入參數 | 以 JSON 格式示範我想要更多機關首次回應資料(無法開<br>放):<br>$\{$<br>"publisherOID": "2.16.886.101.20003.20069",<br>"suggest type": "2",<br>"subject": " RE: 民眾回應之標題",<br>"notopen reason": "2",<br>"notopen depon legal": "法條限制",<br>"comment body value": "機關首次回應之內容(無法開<br>放)",<br>"reason":"機關詳述無法開放原因",<br>"suggest contact name": "林先生",<br>"suggest contact phone": "0912345678",<br>"suggest contact mail": "132@ndc.gov.tw",<br>"depadmin": "loginaccount" |
|                                                                                                    |      |                                                                                                    |
| 輸                                                                                                    | 輸出內容 | 政府資料開平臺新增我想要更多機關首次回應資料(無法開                                                                                                    |

表 9: 名詞定義新增我想要更多機關首次回應(無法開放)

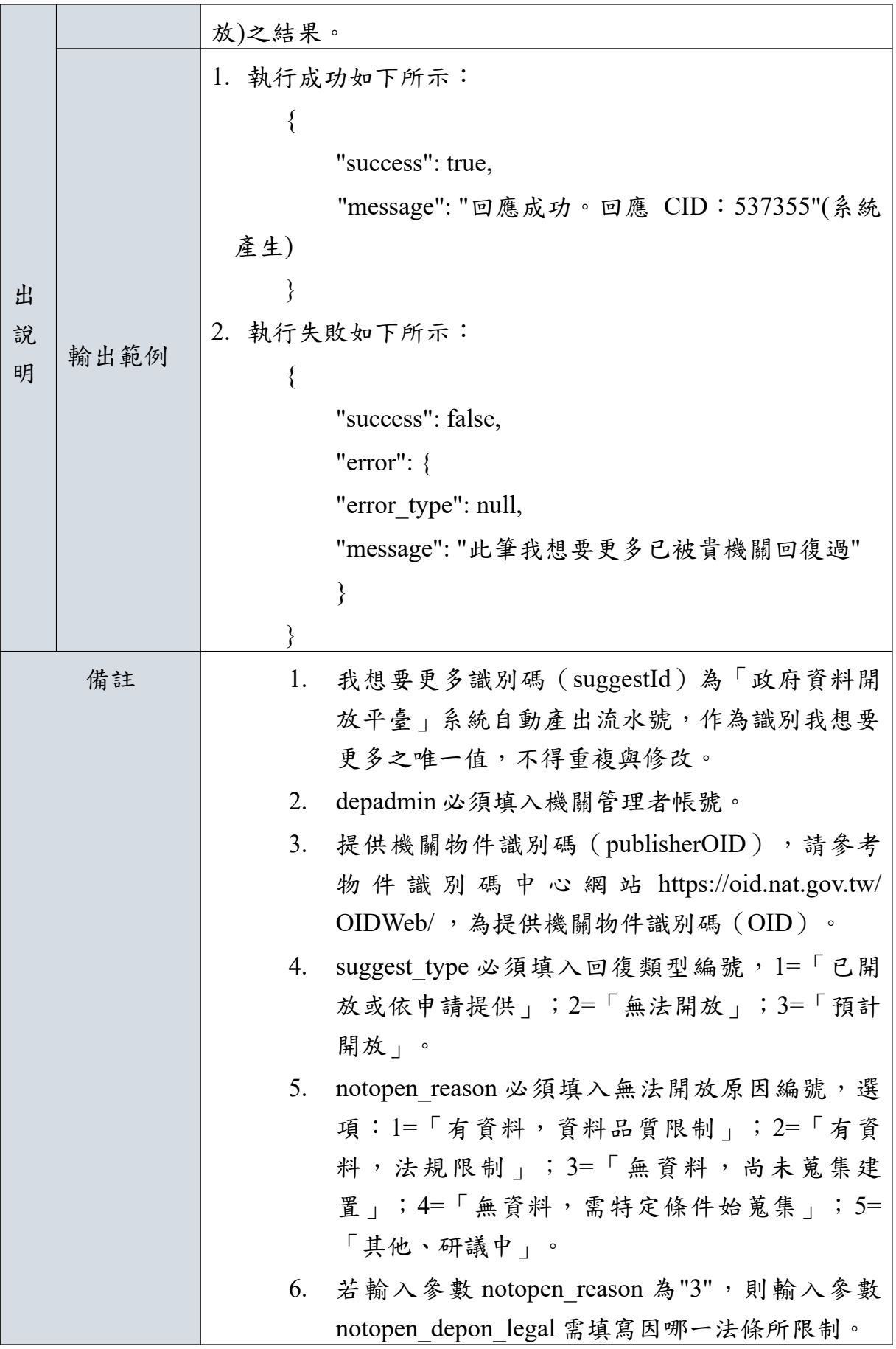

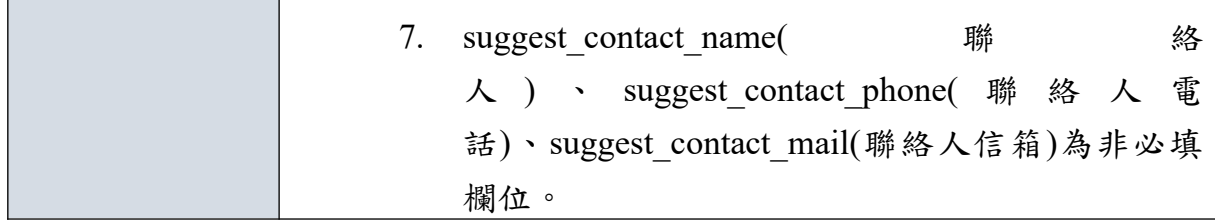

3. 新增我想要更多機關首次回應(預計開放)

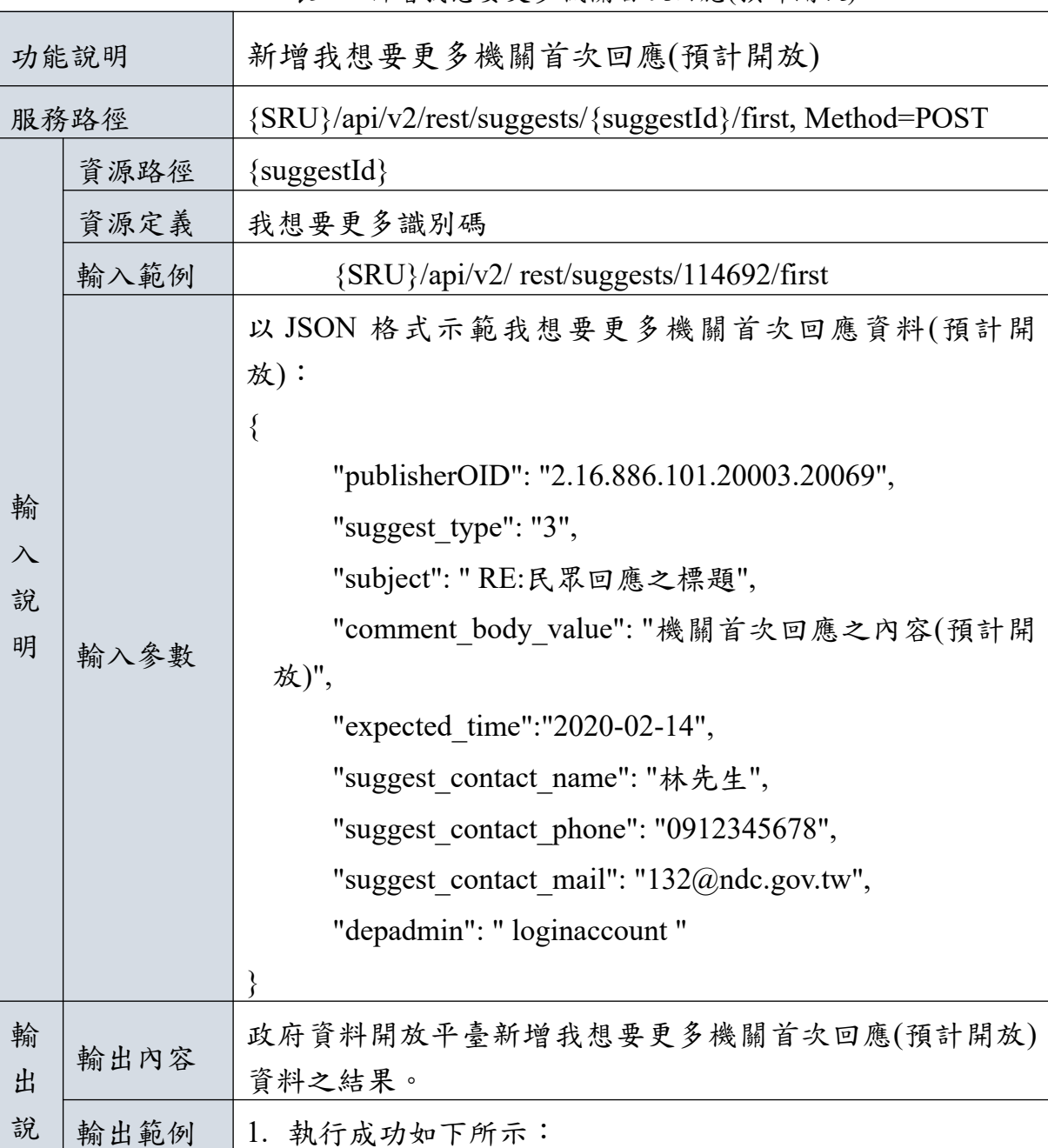

表 9:新增我想要更多機關首次回應(預計開放)

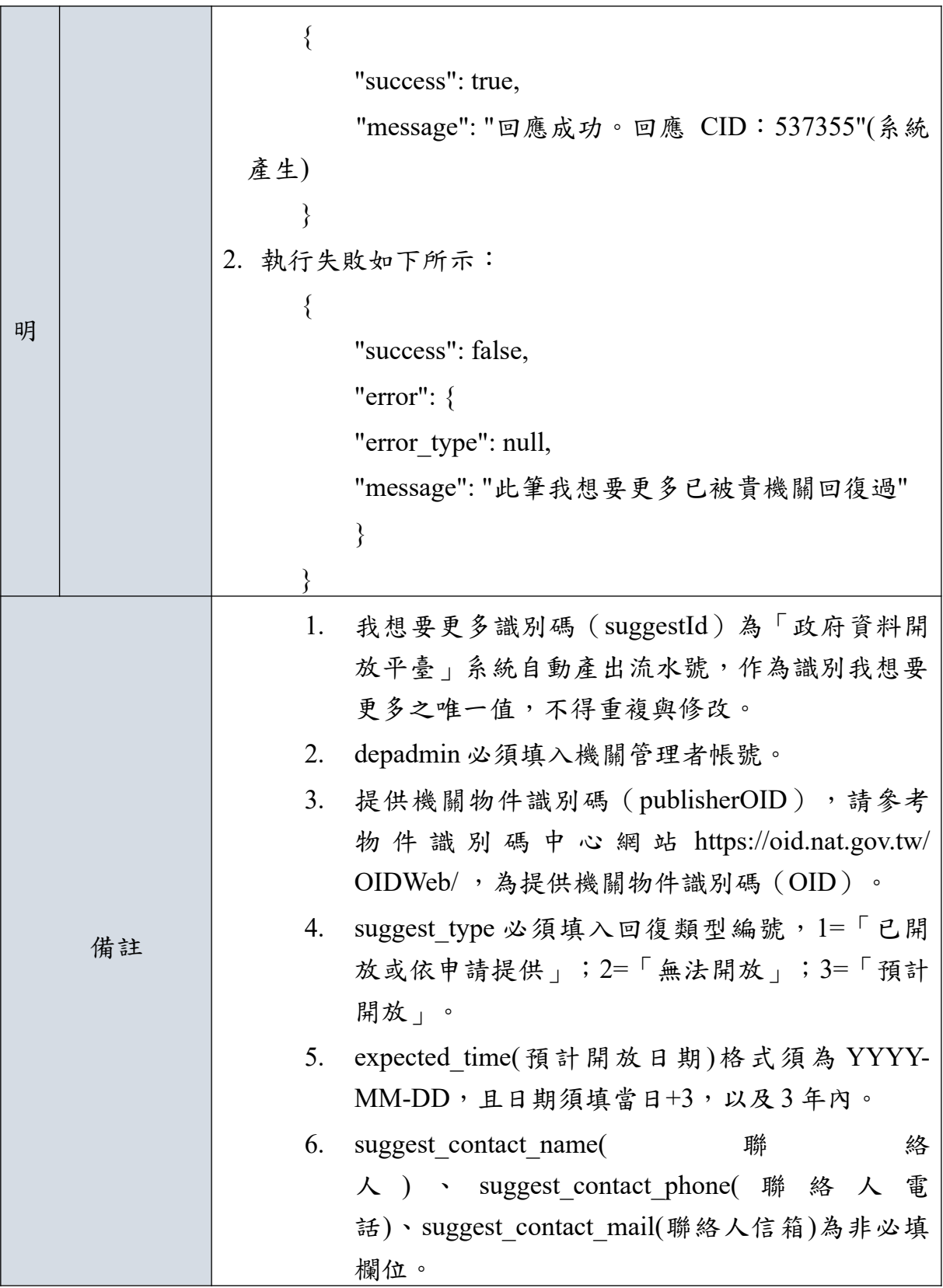

4. 機關新增「預計開放」資料之後續回復

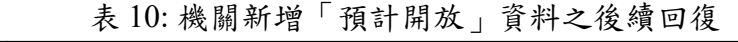

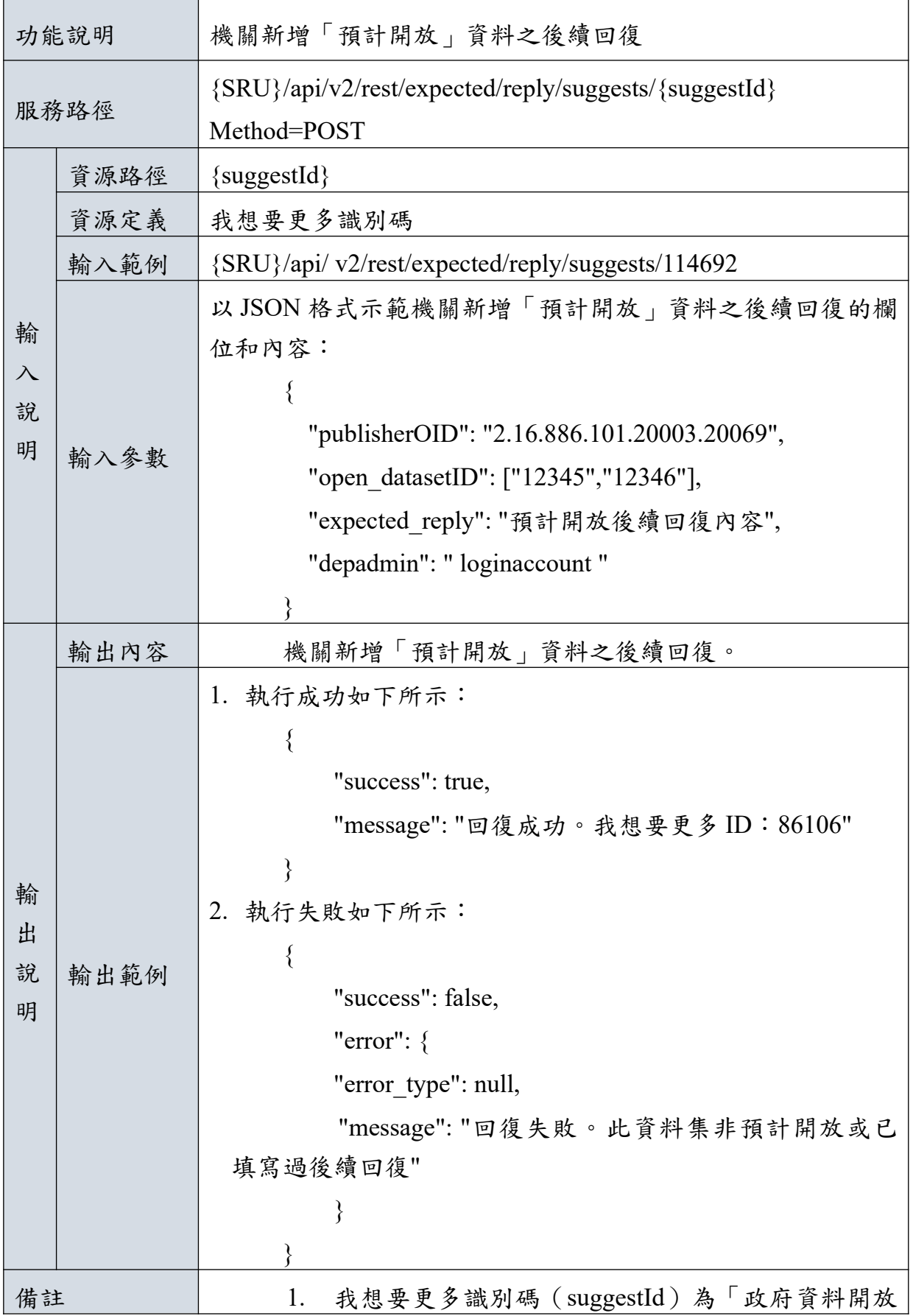

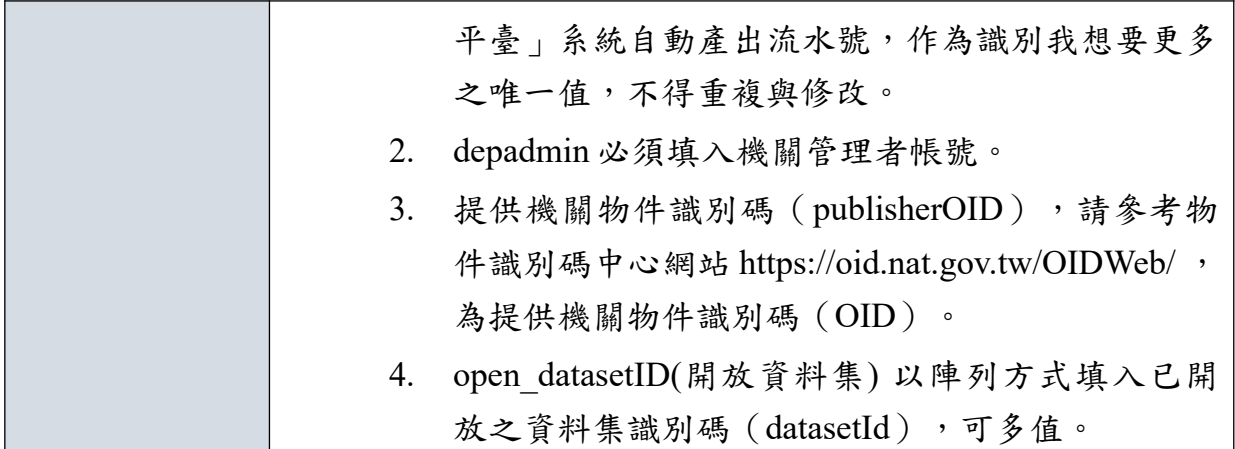

5.新增我想要更多機關貳次回應

|                          |      | <b>1. 21 8 1 人 玖 ??! "日 7 7 心 メ 人 ノ ?!べ ??! X\ へ II /心</b>                                                                                                    |
|--------------------------|------|----------------------------------------------------------------------------------------------------|
|                          | 功能說明 | 新增我想要更多機關貳次回應                                                                                                    |
| 服務路徑                     |      | {SRU}/api/v2/rest/suggests/{suggestId}/second,<br>Method=POST                                                                                                    |
|                          | 資源路徑 | $\{suggestId\}$                                                                                                    |
|                          | 資源定義 | 我想要更多識別碼                                                                                                    |
|                          | 輸入範例 | {SRU}/api/v2/ rest/suggests/114692/ second                                                                                                    |
| 輸<br>$\lambda$<br>說<br>明 | 輸入參數 | 以 JSON 格式示範新增我想要更多機關貳次回應的欄位和內<br>容:<br>∤<br>"publisherOID": "2.16.886.101.20003.20069",<br>"subject": " Re: 民眾首次回應",<br>"comment body value": "機關針對民眾首次回應, 進行<br>貳次回應內容",<br>"depadmin": "loginaccount" |
| 輸                        | 輸出內容 | 新增我想要更多機關貳次回應之結果。                                                                                                    |
| 出                        | 輸出範例 | 1. 執行成功如下所示:                                                                                                    |
| 說                        |      |                                                                                                    |

表 11: 名詞定義新增我想要更多機關貳次回應

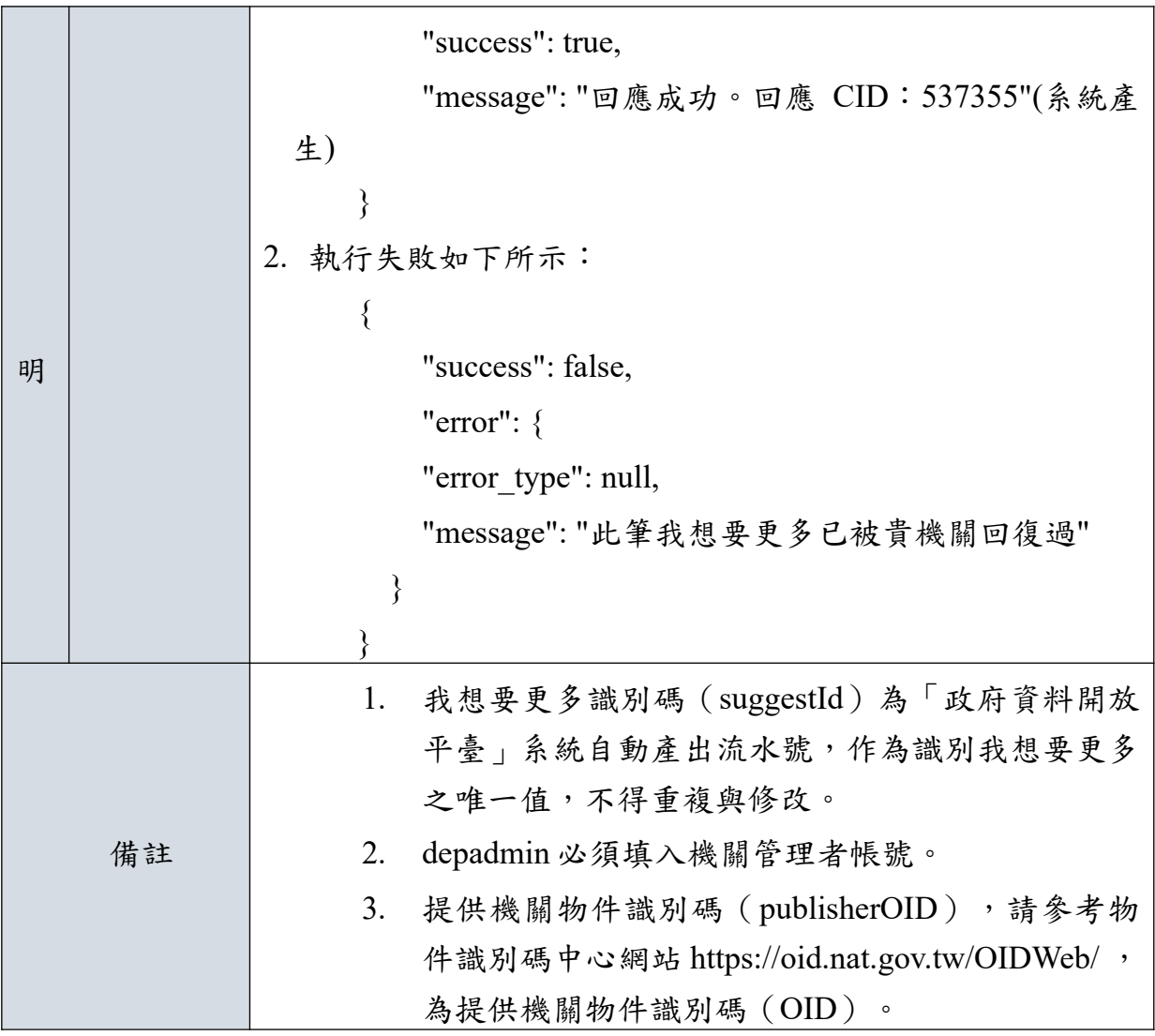

6.機關針對首次/貳次回應進行補充說明

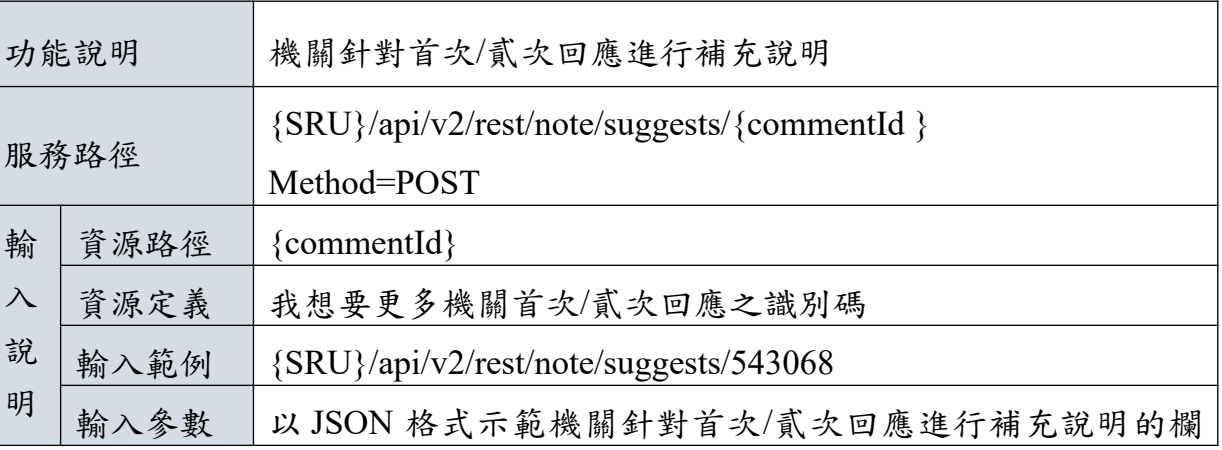

表 12: 機關針對首次/貳次回應進行補充說明

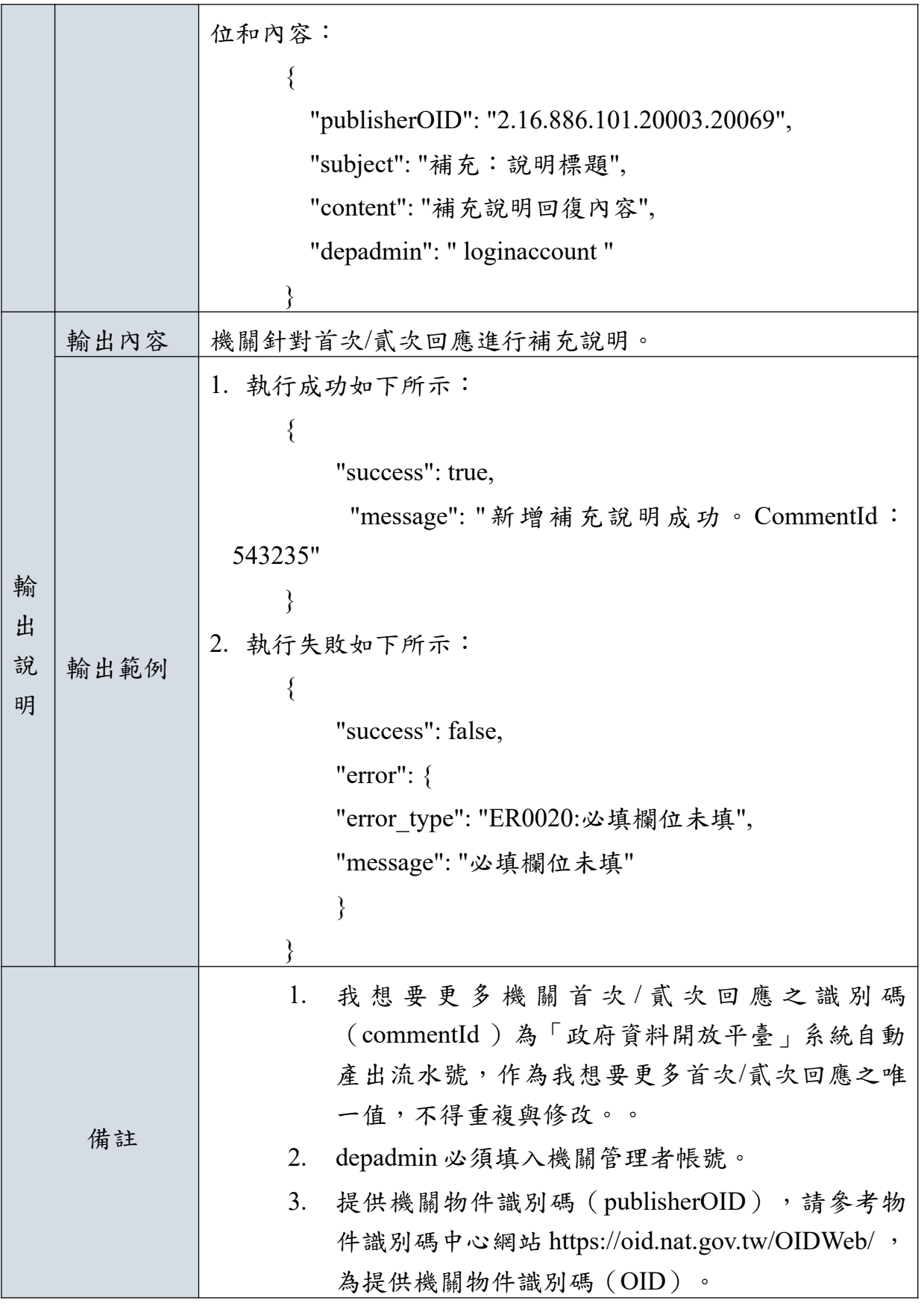

#### <span id="page-35-0"></span>**(**三**)** 退回我想要更多派送

提供「機關管理者/平臺」退回「政府資料開放平臺」後臺之我想要更多 派送之資料,必須配合所設定之資料來源 IP 和 API KEY。其功能如下表 所列:

1.實際派發機關退回我想要更多派送

| 功能說明<br>實際派發機關退回我想要更多派送  |      |                                                                                                    |  |  |
|--------------------------|------|----------------------------------------------------------------------------------------------------|--|--|
| 服務路徑                     |      | {SRU}/api/v2/rest/return/suggest/{suggestId}<br>Method=POST                                                                               |  |  |
|                          | 資源路徑 | $\{suggestId\}$                                                                                                    |  |  |
|                          | 資源定義 | 我想要更多識別碼                                                                                                    |  |  |
|                          | 輸入範例 | {SRU}/api/v2/rest/return/suggest/114692                                                                                                   |  |  |
| 輸<br>$\lambda$<br>說<br>明 | 輸入參數 | 以 JSON 格式示範退回我想要更多派送的欄位和內容:<br>"publisherOID": "2.16.886.101.20003.20069",<br>"return reason": "退回原因",<br>"depadmin": "loginaccount"<br>ł |  |  |
| 輸                        | 輸出內容 | 實際派發機關退回我想要更多派送。                                                                                                    |  |  |
| 出<br>說                   | 輸出範例 | 1. 執行成功如下所示:                                                                                                    |  |  |
| 明                        |      | "success": true,                                                                                                    |  |  |
|                          |      | "message": "退回成功。"                                                                                                    |  |  |
|                          |      |                                                                                                    |  |  |
|                          |      | 2. 執行失敗如下所示:                                                                                                    |  |  |
|                          |      |                                                                                                    |  |  |
|                          |      | "success": false,                                                                                                    |  |  |

表 13: 名詞定義實際派發機關退回我想要更多派送

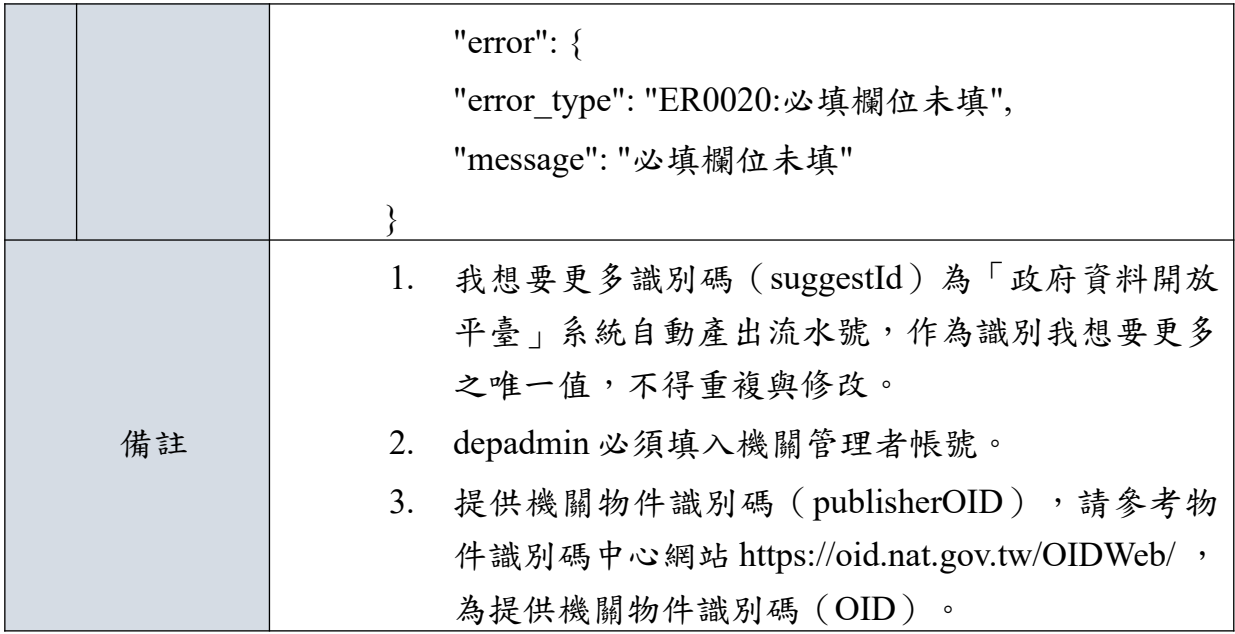

#### <span id="page-37-0"></span>**(**四**)** 錯誤訊息代碼一覽表

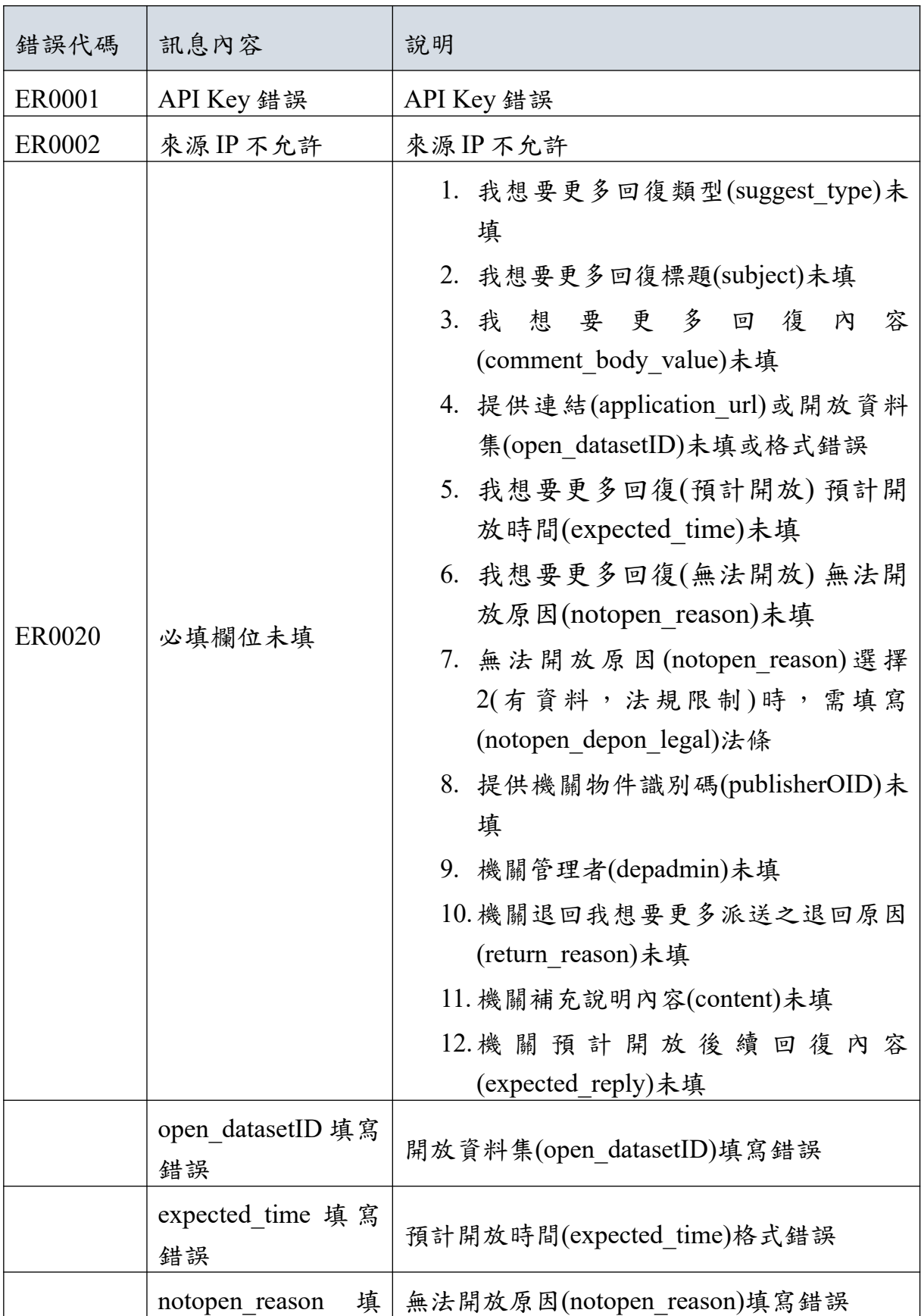

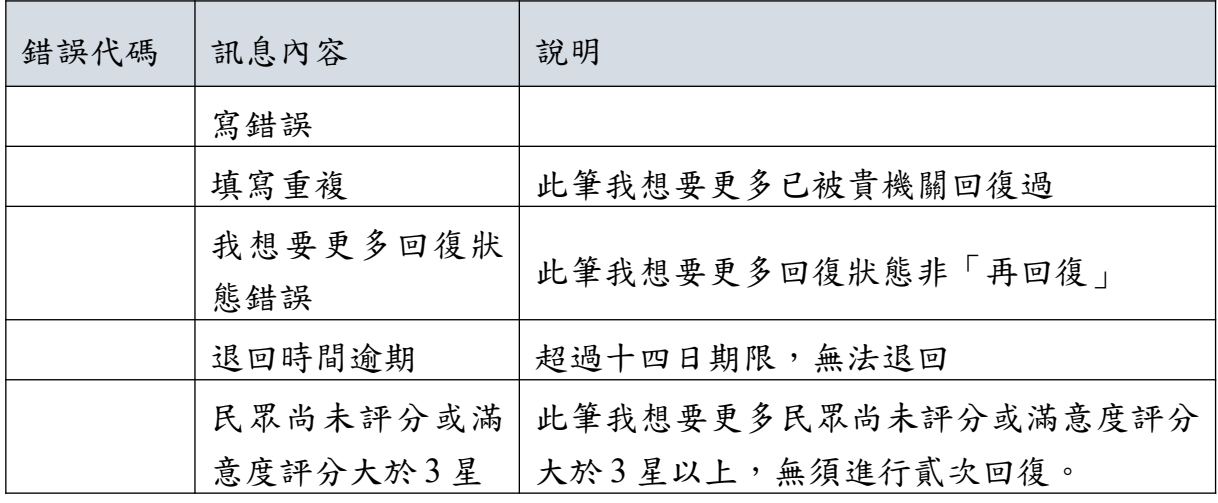

#### <span id="page-39-2"></span>捌、 跨平臺介接協定與功能**(**品質檢測**)**

#### <span id="page-39-1"></span>一、資料存取應用程式介面**(API)**功能說明

針對上述功能中所提之 API 功能說明如下,SRU 代表品質檢測的 API 服務根網 址,呼叫服務路徑時,需將{SRU}代換成實際網址。

#### <span id="page-39-0"></span>**(**一**)** 取得機關資料集之品質檢測結果

透過取得機關資料集之品質檢測結果 API 擷取資料集(datasetId)之品質檢測結果, 其功能如下表所列。

| 功能說明      |      | 取得機關資料集之品質檢測結果                                  |
|-----------|------|-------------------------------------------------|
| 服務路徑      |      | {SRU}/api/v2/rest/qc/{publisherOID}, Method=GET |
| 輸         | 資源路徑 | $\{$ publisherOID $\}$                          |
| $\lambda$ | 資源定義 | 提供機關物件識別碼                                       |
| 說         | 輸入範例 | {SRU}/api/v2/rest/qc/2.16.886.101.20003.20069   |
| 明         | 輸入參數 | 無                                               |
| 輸<br>出    | 輸出內容 | 政府資料開放平臺之機關資料集之品質檢測結果欄位和內<br>容。                 |
| 說         | 輸出範例 | $\{$                                            |
| 明         |      | "success": true,                                |
|           |      | " $result"$ : [                                 |
|           |      | $\{$                                            |
|           |      | "datasetId": "5959",                            |
|           |      | "title": "行政院公報",                               |
|           |      | "linkable": "1",                                |
|           |      | "downloadable": "1",                            |
|           |      | "structure": "1",                               |
|           |      | "encoding match": "1",                          |
|           |      | "desc match": "1",                              |

表 14: 取得機關資料集之品質檢測結果

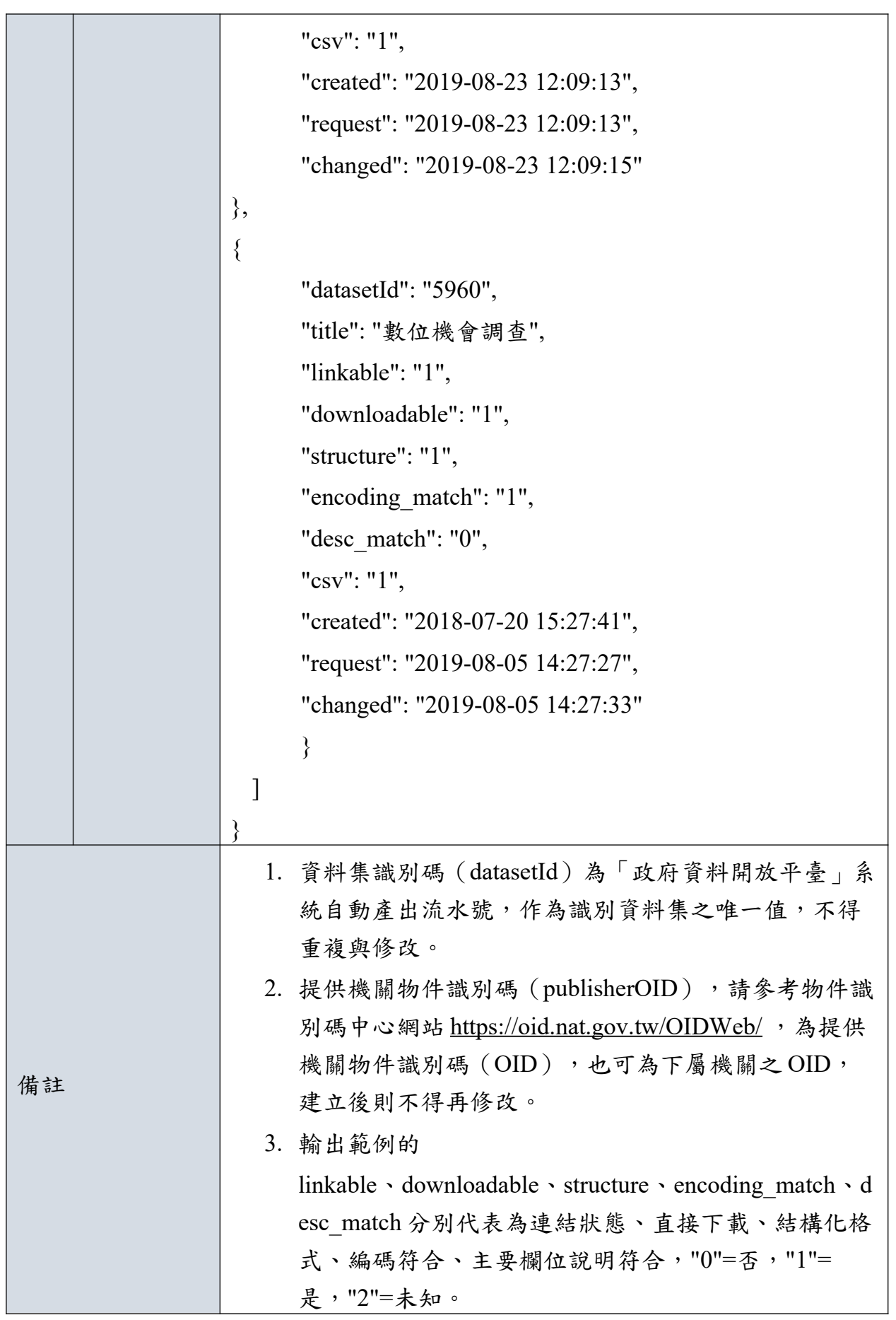

#### <span id="page-41-0"></span>**(**二**)** 取得單筆資料集之品質檢測結果

透過取得單筆資料集品質檢測結果 API 擷取單筆資料集(datasetId)品質檢測 結果,其功能如下表所列。

| 功能說明      |      | 取得單筆資料集品質檢測結果                                            |
|-----------|------|----------------------------------------------------------|
| 服務路徑      |      | {SRU}/api/v2/rest/quality result/{datasetId}, Method=GET |
| 輸         | 資源路徑 | $\{$ datasetId $\}$                                      |
| $\lambda$ | 資源定義 | 資料集識別碼                                                   |
| 說         | 輸入範例 | {SRU}/api/v2/rest/quality result/6564                    |
| 明         | 輸入參數 | 無                                                        |
| 輸         | 輸出內容 | 政府資料開放平臺之單筆資料集品質檢測結果欄位和內容。                               |
| 出         | 輸出範例 | $\{$                                                     |
| 說         |      | "success": true,                                         |
| 明         |      | "message": "檢測成功",                                       |
|           |      | "result": $\{$                                           |
|           |      | "status": true,                                          |
|           |      | "dataset": $\{$                                          |
|           |      | "linkable": 1,                                           |
|           |      | "downloadable": 1,                                       |
|           |      | "structure": $0$ ,                                       |
|           |      | "encoding match": 1,                                     |
|           |      | "desc match": 0,                                         |
|           |      | " $\csc$ ": 0,                                           |
|           |      | "is whitelist": 1,                                       |
|           |      | "agency": "491",                                         |
|           |      | "pubdate": "2013-11-01 00:00:00"                         |
|           |      | $\},$                                                    |
|           |      | "resources": {                                           |

表 15: 名詞定義取得單筆資料集品質檢測結果

```
 "https://data.gov.tw/datasets/export/csv": {
                "resource": {
                   "linkable": 1,
                   "downloadable": 1,
                   "structure": 1,
                  "encoding_match": 1,
                  "desc_match": 0,
                    "csv": 1,
 "url":
"https://data.gov.tw/datasets/export/csv",
                   "desc": "103 年 01 月 01 日開始收錄",
                    "fields": "id、資料集名稱、檔案格式、下 載連結、資料集約述、主要欄位說明、提供機關、
更新頻率、授權方式、計費方式、編碼格式、資料集提供機關聯
絡人、資料集提供機關聯絡人電話、備註、意見樣態類型",
                   "qclevel": "",
                   "encoding": "UTF-8",
                  "file_type": "csv",
                   "amount": 0,
                  "last update time": "2021-06-17 14:29:50",
                   "check time": "2021-06-17 14:30:30",
                   "ref_key": "",
                   "is whitelist": 0,
                   "messages": [
                      "structure_result(): 主要欄位比對失敗"
\mathbb{R}^n , we have the contract of \mathbb{R}^n },
                "files": [
\{ "filename": "DTQC_sHeuWo_s1.csv",
                      "file_type": "CSV",
                       "structure": 1,
```
 "csv": 1, "desc\_match": 0, "encoding": "UTF-8", "qclevel": "", "enc\_match": 1, "fields": [], "amount": 49747, "message": "structure\_result(): 主要欄 位比對失敗" } ], "is whitelist": 1 }, "https://data.gov.tw/datasets/export/xml": { "resource": { "linkable": 1, "downloadable": 1, "structure": 0, "encoding\_match": 1, "desc\_match": 0, "csv": 0, "url": "https://data.gov.tw/datasets/export/xml", "desc": "103 年 01 月 01 日開始收錄", "fields": "id、資料集名稱、檔案格式、下 載連結、資料集類型、資料集描述、主要欄位說明、提供機關、 更新頻率、授權方式、計費方式、編碼格式、資料集提供機關聯 絡人、資料集提供機關聯絡人電話、備註、意見樣態類型", "qclevel": "", "encoding": "", "file\_type": "xml", "amount": 0,

```
 "last_update_time": "2021-06-17 14:30:07",
                             "check time": "2021-06-17 14:30:30",
                              "ref_key": "",
                             "is whitelist": 0,
                              "messages": [
                                   "[004] process resource file(): is xslx():
XML error: Invalid character at line 1149"
\sim 100 \sim 100 \sim 100 \sim 100 \sim 100 \sim 100 \sim 100 \sim 100 \sim 100 \sim 100 \sim 100 \sim 100 \sim 100 \sim 100 \sim 100 \sim 100 \sim 100 \sim 100 \sim 100 \sim 100 \sim 100 \sim 100 \sim 100 \sim 100 \sim 
 },
                        "files": [
\{ "filename": "DTQC_zsSGAv_s1.xml",
                                   "file_type": "XML",
                                    "structure": 0,
                                    "csv": 0,
                                   "desc_match": 0,
                                    "encoding": "",
                                    "qclevel": "",
                                   "enc_match": 1,
                                    "fields": [],
                                    "amount": 0,
                                                             "message": "[004]
process resource file(): is xslx(): XML error: Invalid character at line
1149"
 }
 ],
                       "is whitelist": 1
 }
            },
            "no_qc": []
       }
}
```
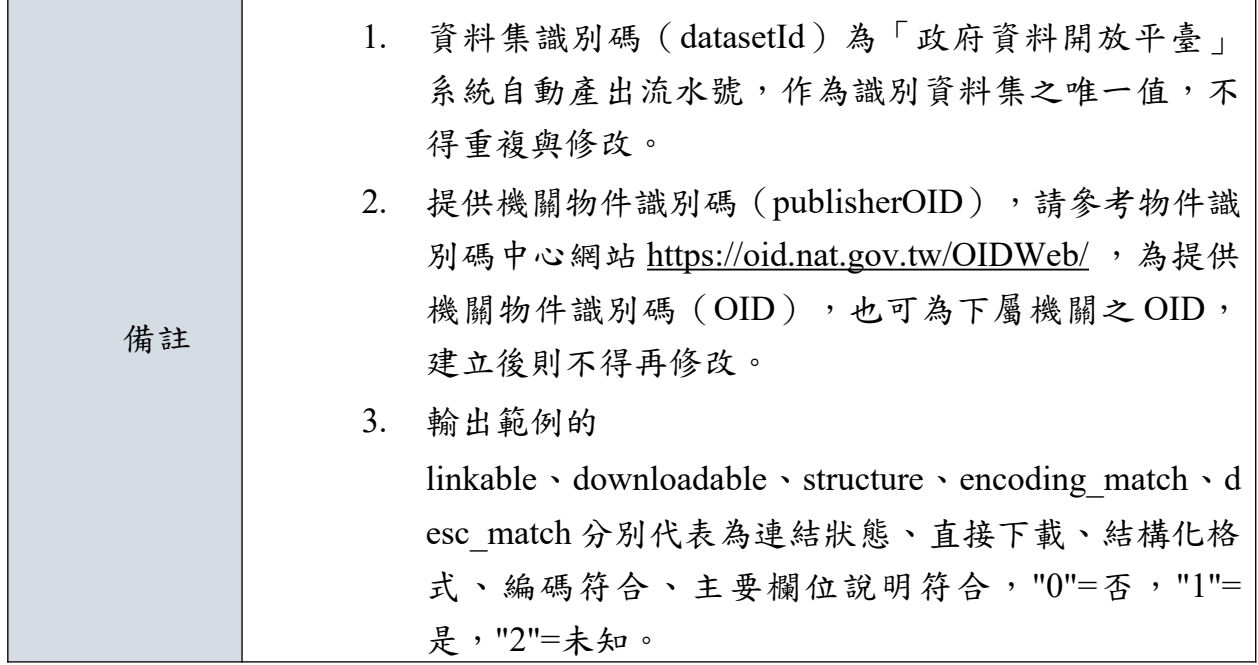

## <span id="page-45-0"></span>**(**三**)** 呼叫執行品質檢測

提供「提供者/平臺」新增「政府資料開放平臺」之單筆/批次品質檢測執 行,必須配合所設定之資料來源 IP 和 API KEY。其功能如下表所列:

| 功能說明 |      | 新增單筆/批次品質檢測執行                                                 |
|------|------|---------------------------------------------------------------|
| 服務路徑 |      | 批次:                                                           |
|      |      | {SRU}/api/v2/rest/do qc/{publisherOID}                        |
|      |      | ,Method=POST                                                  |
|      |      | 單筆:                                                           |
|      |      | $\{SRU\}/api/v2/rest/do$ qc/ $\{publisherOID\}/\{datasetId\}$ |
|      |      | , Method=POST                                                 |
| 輸    |      | 批次:                                                           |
| 入    |      | $\{\text{public} \}$                                          |
| 說    | 資源路徑 | 單筆:                                                           |
| 明    |      | {publisherOID}/{datasetId}                                    |
|      | 資源定義 | 批次:                                                           |
|      |      | 提供機關物件識別碼                                                     |
|      |      | 單筆:                                                           |

表 16: 新增單筆/批次品質檢測執行

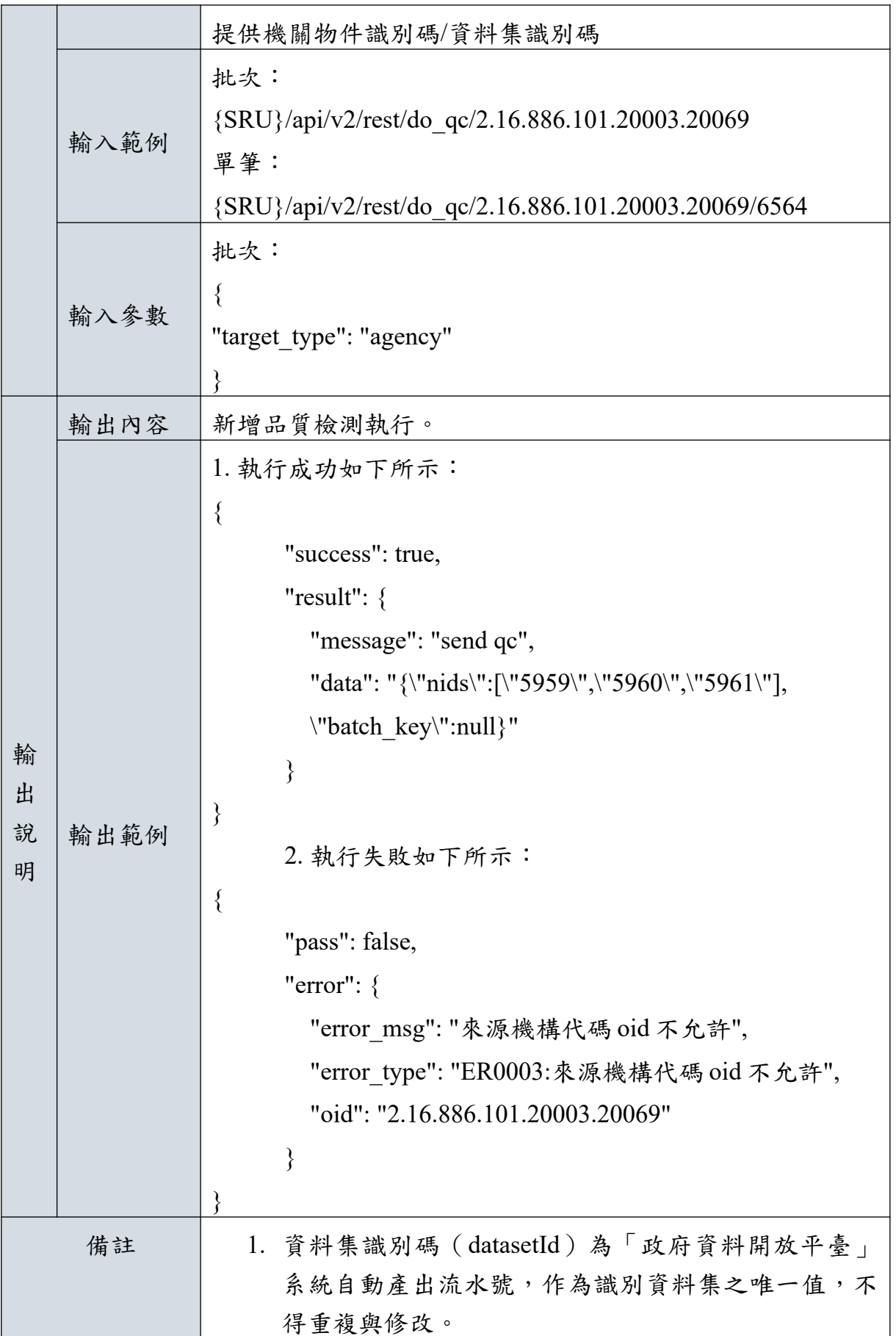

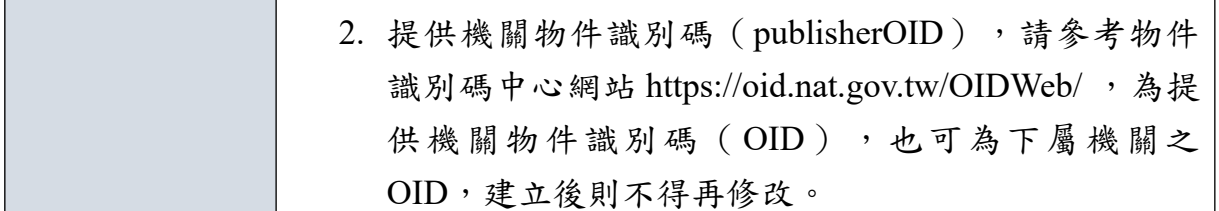

#### <span id="page-47-0"></span>**(**四**)** 清除品質檢測暫存檔

提供「提供者/平臺」進行「政府資料開放平臺」之資料集品質檢測結果清 除 cache 暫存檔,必須配合所設定之資料來源 IP 和 API KEY。其功能如下表所 列:

| 功能說明             |      | 清除品質檢測暫存檔                                                                                      |  |  |
|------------------|------|------------------------------------------------------------------------------------------------|--|--|
| 服務路徑             |      | /api/v2/rest/qc/clear/{nid},Method=POST                                                        |  |  |
| 輸                | 資源路徑 | $\{nid\}$                                                                                      |  |  |
| $\lambda$        | 資源定義 | 提供資料集識別碼                                                                                       |  |  |
| 說<br>明           | 輸入範例 | $\{SRU\}/api/v2/rest/qc/clear/146689$                                                          |  |  |
|                  | 輸入參數 | 無                                                                                              |  |  |
|                  | 輸出內容 | 清除品質檢測暫存檔執行結果。                                                                                 |  |  |
| 輸<br>出<br>說<br>明 | 輸出範例 | 執行成功如下所示:<br>{<br>"success": true,<br>"code": 200,<br>"message": ""<br>∤                       |  |  |
| 備註               |      | 1.<br>資料集識別碼 (nid) 為「政府資料開放平臺」系<br>統自動產出流水號,作為識別資料集之唯一值,<br>不得重複與修改。<br>清除暫存檔後,不影響品質檢測結果<br>2. |  |  |

表 17: 清除品質檢測暫存檔

#### <span id="page-48-1"></span>**(**五**)** 重設品質檢測結果

提供「提供者/平臺」進行「政府資料開放平臺」之資料集品質檢測結果重 設,必須配合所設定之資料來源IP和 API KEY。其功能如下表所列:

| 功能說明             |      | 重設品質檢測結果                                                                                                    |  |  |
|------------------|------|----------------------------------------------------------------------------------------------------|--|--|
| 服務路徑             |      | /api/v2/rest/qc/reset/{nid},Method=POST                                                                                 |  |  |
| 輸                | 資源路徑 | $\{nid\}$                                                                                                    |  |  |
| $\lambda$        | 資源定義 | 提供資料集識別碼                                                                                                    |  |  |
| 說                | 輸入範例 | $\{SRU\}/api/v2/rest/qc/reset/146689$                                                                                   |  |  |
| 明                | 輸入參數 | 無                                                                                                    |  |  |
| 輸<br>出<br>說<br>明 | 輸出內容 | 重設品質檢測結果                                                                                                    |  |  |
|                  | 輸出範例 | 執行成功如下所示:<br>₹<br>"success": true,<br>"code": 200,<br>"message": ""                                                     |  |  |
| 備註               |      | 資料集識別碼 (nid) 為「政府資料開放平臺」系<br>1.<br>統自動產出流水號,作為識別資料集之唯一值,<br>不得重複與修改。<br>重設品質檢測結果後,資料集將回到未檢測狀<br>2.<br>態,資料集檢測結果及標章皆會清除。 |  |  |

表 18: 重設品質檢測結果

<span id="page-48-0"></span>**(**六**)** 錯誤訊息代碼一覽表

| 錯誤代碼          | 訊息內容           | 說明           |
|---------------|----------------|--------------|
| ER0001        | API Key 錯誤     | API Key 錯誤   |
| ER0002        | 來源IP不允許        | 來源IP不允許      |
| <b>ER0003</b> | 來源機構代碼 oid 不允許 | 來源機構代碼oid不允許 |

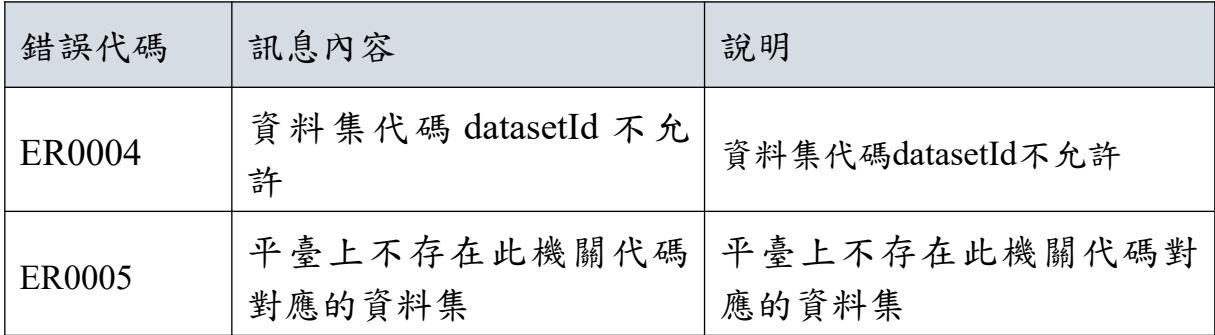

#### <span id="page-50-2"></span>玖、 跨平臺介接協定與功能**(**標準檢測**)**

#### <span id="page-50-1"></span>一、資料存取應用程式介面**(API)**功能說明

針對上述功能中所提之 API 功能說明如下,SRU 代表品質檢測的 API 服務根網 址,呼叫服務路徑時,需將{SRU}代換成實際網址。

#### <span id="page-50-0"></span>**(**一**)** 取得機關資料集之標準檢測結果

透過取得機關資料集之品質檢測結果 API 擷取資料集(datasetId)之標準檢測結果, 其功能如下表所列。

| 功能說明      |      | 取得機關資料集之標準檢測結果                                         |
|-----------|------|--------------------------------------------------------|
| 服務路徑      |      | {SRU}api/v2/rest/dsv list/{ publisherOID }, Method=GET |
| 輸         | 資源路徑 | $\{$ publisherOID $\}$                                 |
| $\lambda$ | 資源定義 | 提供機關物件識別碼                                              |
| 說         | 輸入範例 | {SRU} api/v2/rest/dsv list/2.16.886.101.20003.20082    |
| 明         | 輸入參數 | role type=api                                          |
| 輸<br>出    | 輸出內容 | 政府資料開放平臺之機關資料集之標準檢測結果欄位和內                              |
|           |      | 容。                                                     |
| 說         | 輸出範例 | $\{$                                                   |
| 明         |      | "success": true,                                       |
|           |      | "code": 200,                                           |
|           |      | "message": "",                                         |
|           |      | "payload": $\{$                                        |
|           |      | "search count": 24,                                    |
|           |      | "search result": [                                     |
|           |      | $\{$                                                   |
|           |      | "nid": 156489,                                         |
|           |      | "vid": 741061,                                         |
|           |      | "title": "政府資料開放平臺資料集清單",                              |
|           |      | "creator uid": 33095,                                  |

表 19: 取得機關資料集之標準檢測結果

```
"dataset_status": "c01",
           "dataset status name": "已上架",
          "schema_test_time": "",
            "schema_completed_time": "",
            "agency_tid": 33218,
            "agency_name": "數位發展部",
            "schema_test_state": "",
            "quality_badge_type": "金",
           "schema_badge_type": "",
            "schema_check_unit": "",
            "provider": "數位發展部機關管理者 (33095)",
            "schema_check_link":
     "/dash/dataset/scheme_check/result/156489"
            },
            {
             "nid": 156490,
             "vid": 741062,
             "title": "政府資料開放平臺資料集瀏覽及下載
次數統計",
             "creator_uid": 33095,
             "dataset_status": "c01",
             "dataset_status_name": "已上架",
             "schema_test_time": "",
              "schema_completed_time": "",
             "agency tid": 33218,
             "agency_name": "數位發展部",
             "schema_test_state": "",
             "quality badge type": "金",
              "schema_badge_type": "",
            "schema_check_unit": "",
            "provider": "數位發展部機關管理者 (33095)",
```
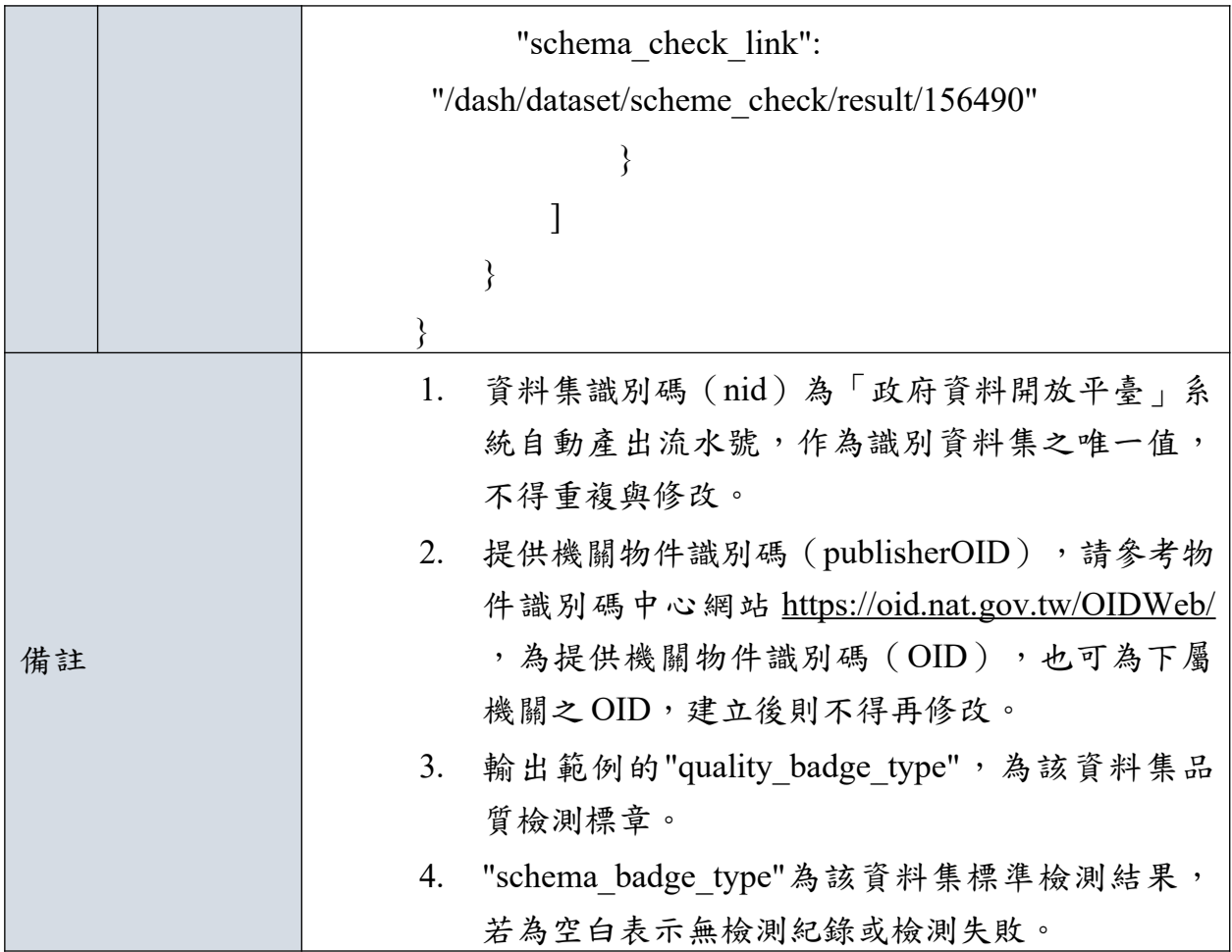

### <span id="page-52-0"></span>**(**二**)** 取得單筆資料集標準檢測結果資料

透過取得單筆資料集標準檢測結果 API 擷取單筆資料集(datasetId)標準檢測結果, 其功能如下表所列。

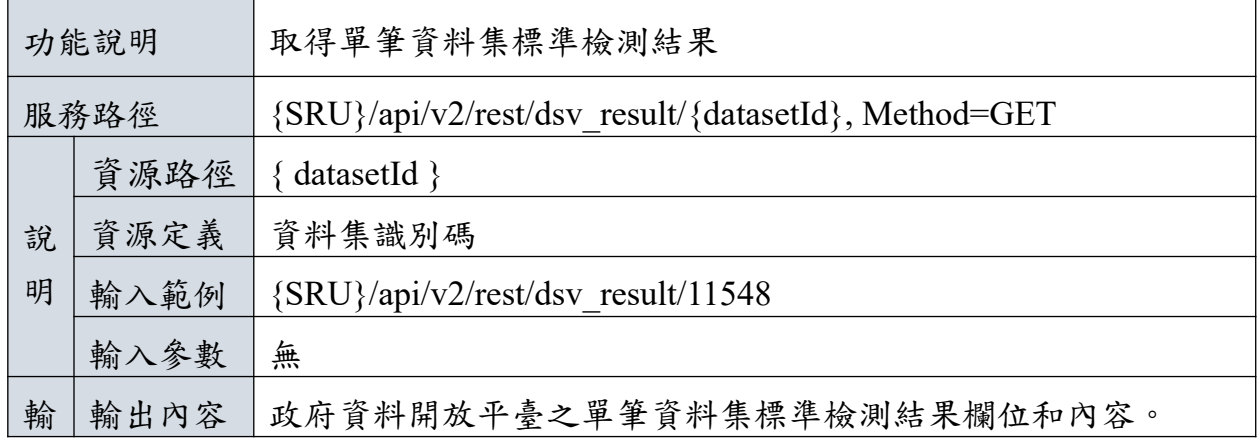

表 20: 取得單筆資料集標準檢測結果

```
出
說
明
   輸出範例 |{
                     "success": true,
                     "code": 200,
                     "message": "",
                     "payload": {
                         "nid": 11548,
                        "test_state": 1,
                         "org": "金融監督管理委員會證券期貨局",
                         "created": {
                            "date": "2015-02-10 15:20:13.000000",
                           "timezone type": 3,
                            "timezone": "Asia/Taipei"
                         },
                         "content": [
                             {"delta": 0,
                  "url":
             "https://www.twse.com.tw/exchangeReport/STOCK_DAY_AVG_
             ALL?response=open_data",
                             "desc": [
                 \{ "name": "股票代號",
                                       "desc": "",
                                       "uri": ""
                  },
                 \{ "name": "股票名稱",
                                       "desc": "",
                                       "uri": ""
                  },
                 \{ "name": "收盤價",
                                       "desc": "",
```
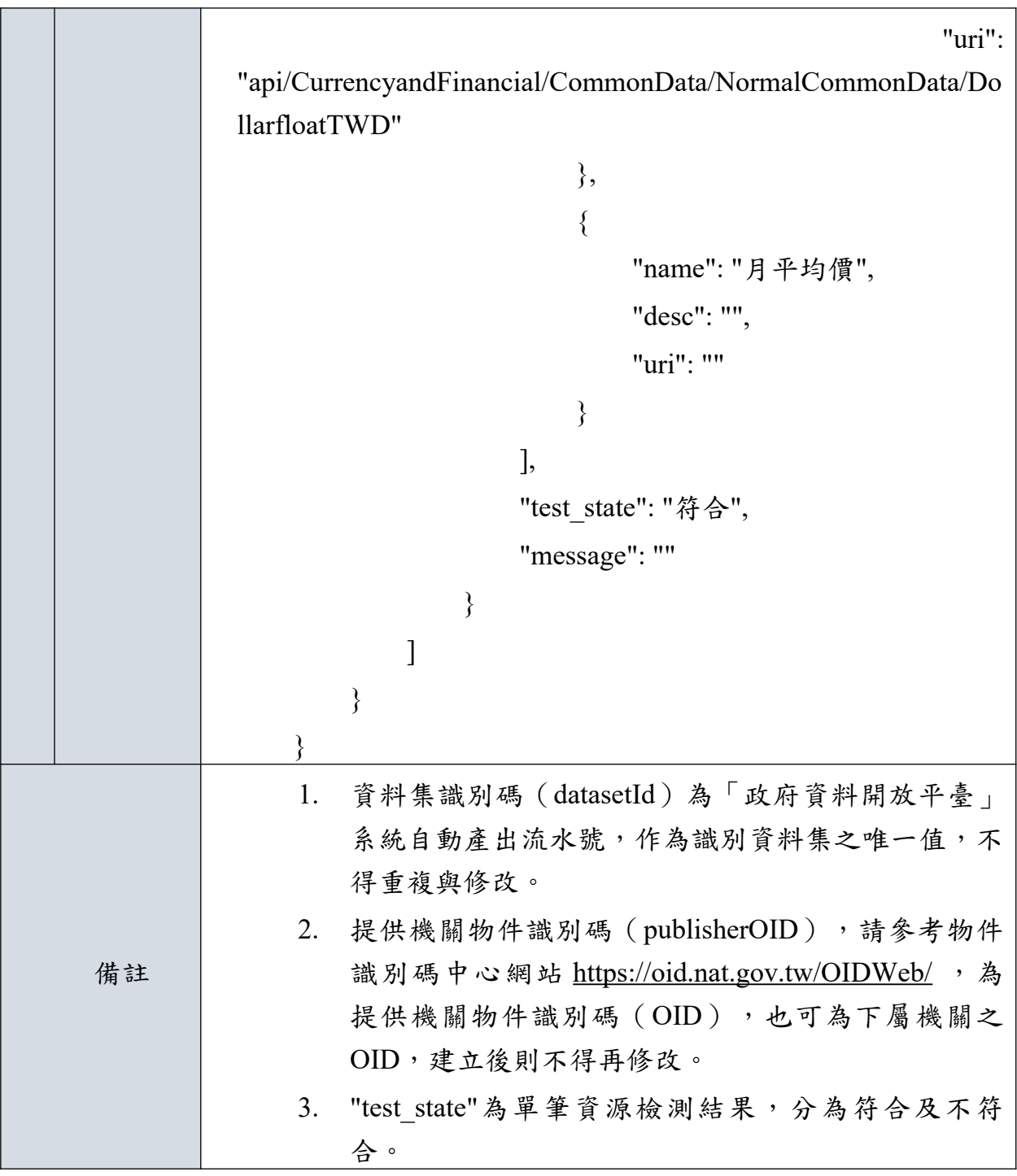

### <span id="page-54-0"></span>**(**三**)** 呼叫執行標準檢測

提供「提供者/平臺」新增「政府資料開放平臺」之單筆/批次標準檢測執 行,必須配合所設定之資料來源 IP 和 API KEY。其功能如下表所列:

表 21: 新增單筆/批次標準檢測執行

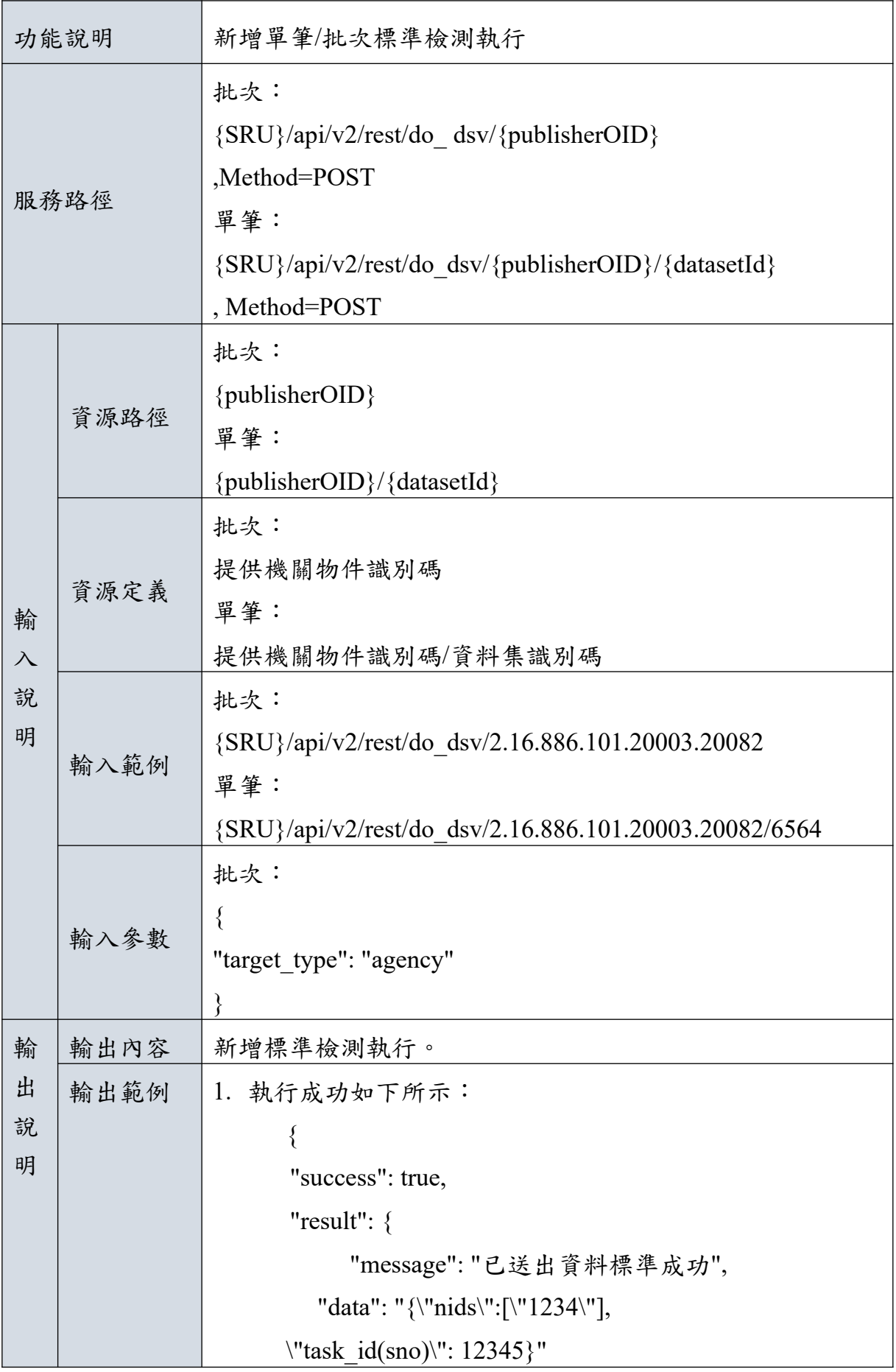

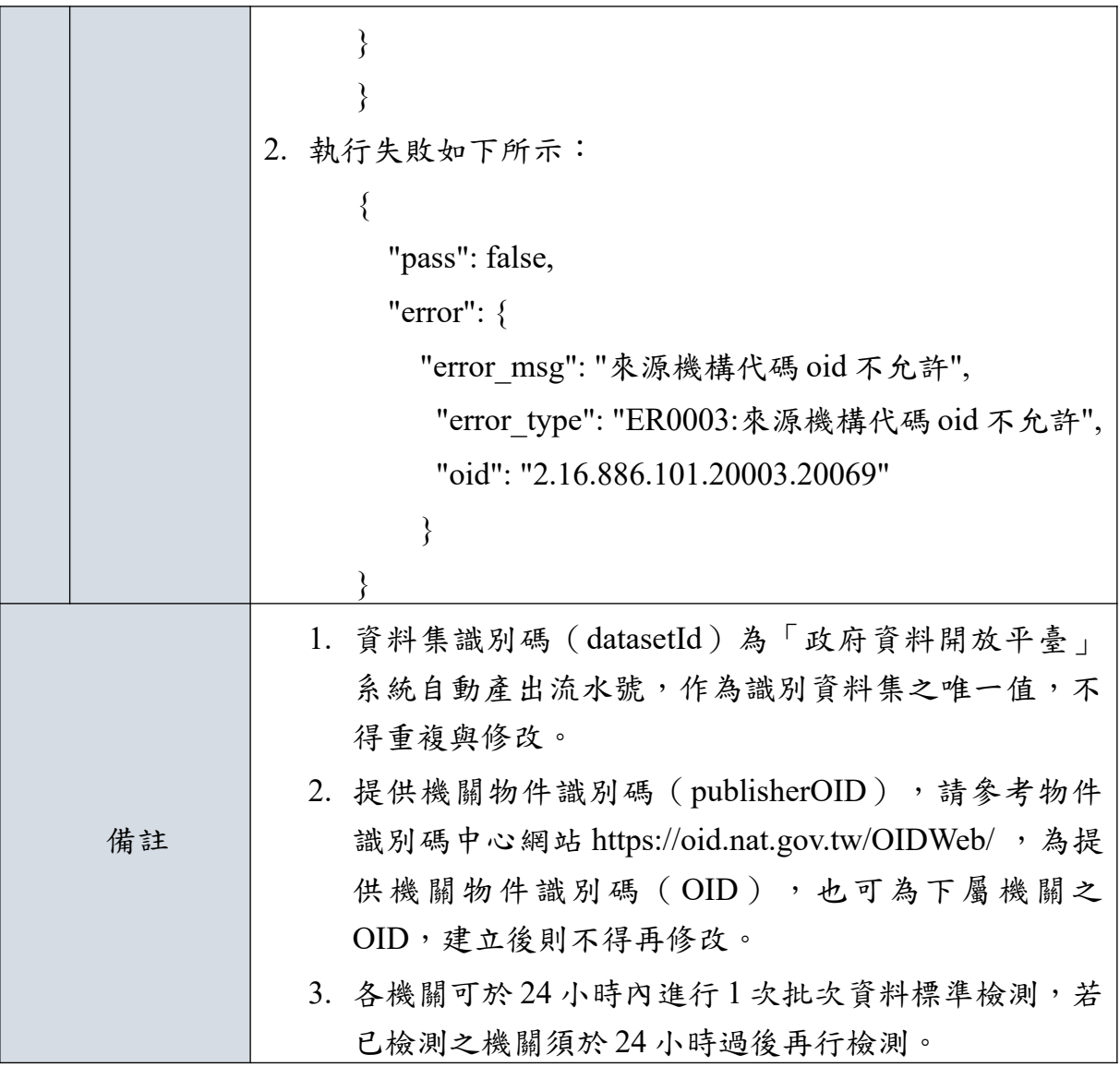

## <span id="page-56-0"></span>**(**四**)** 取得特定資料集資料標準檢測欄位及 **URI**

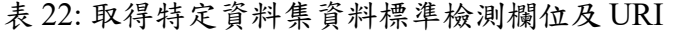

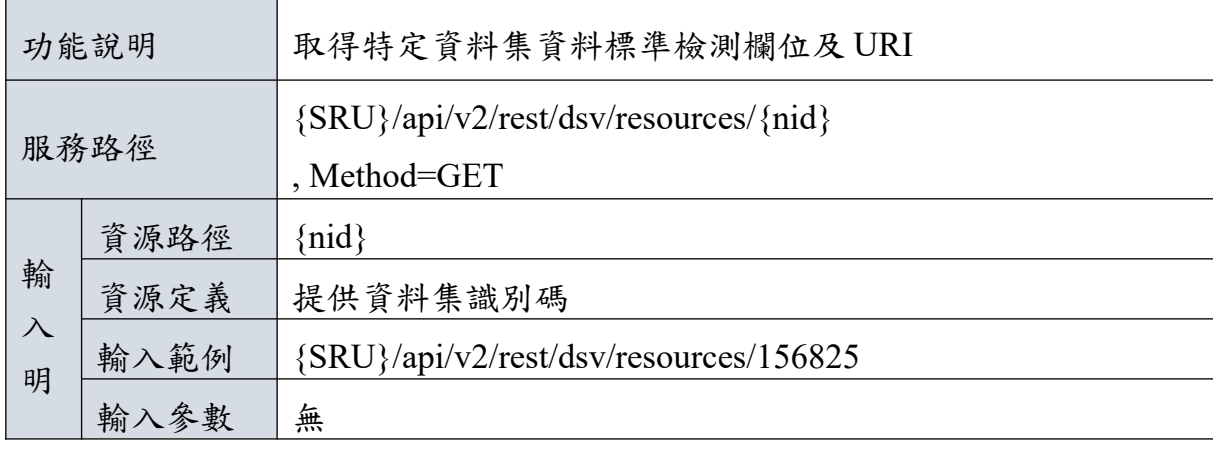

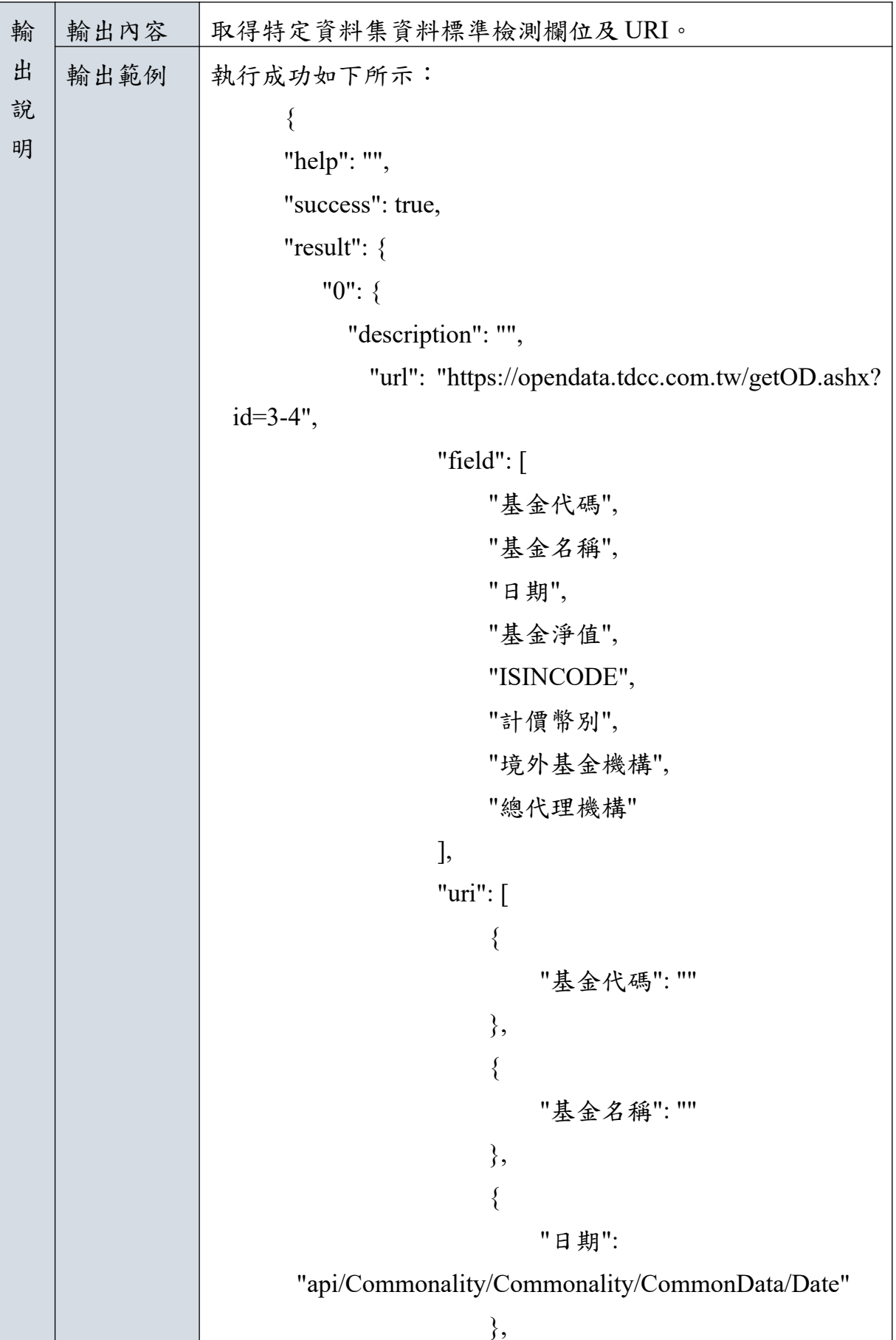

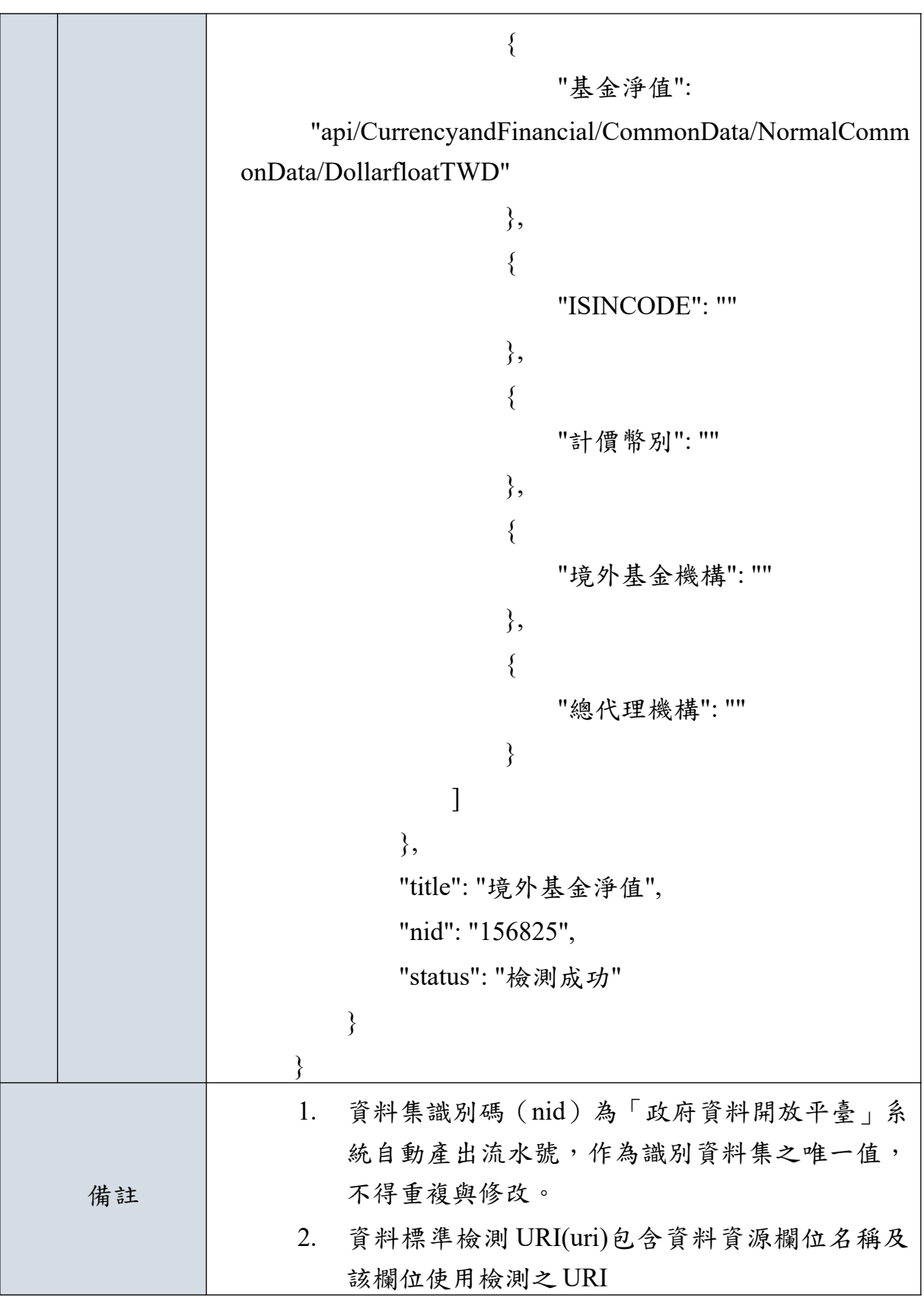

## <span id="page-59-0"></span>**(**五**)** 輸入特定資料集資料標準檢測欄位及 **URI**

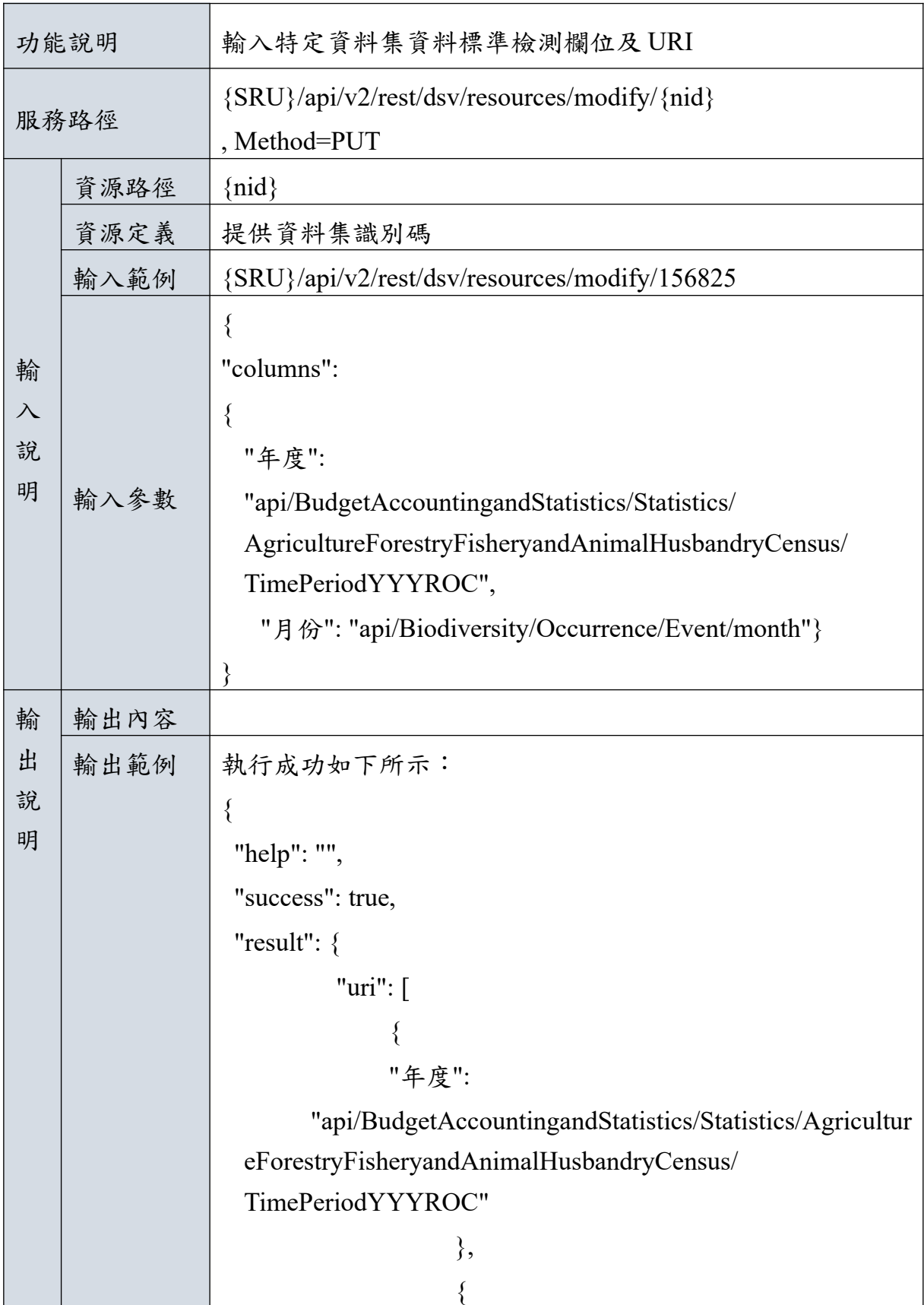

表 23: 輸入特定資料集資料標準檢測欄位及 URI

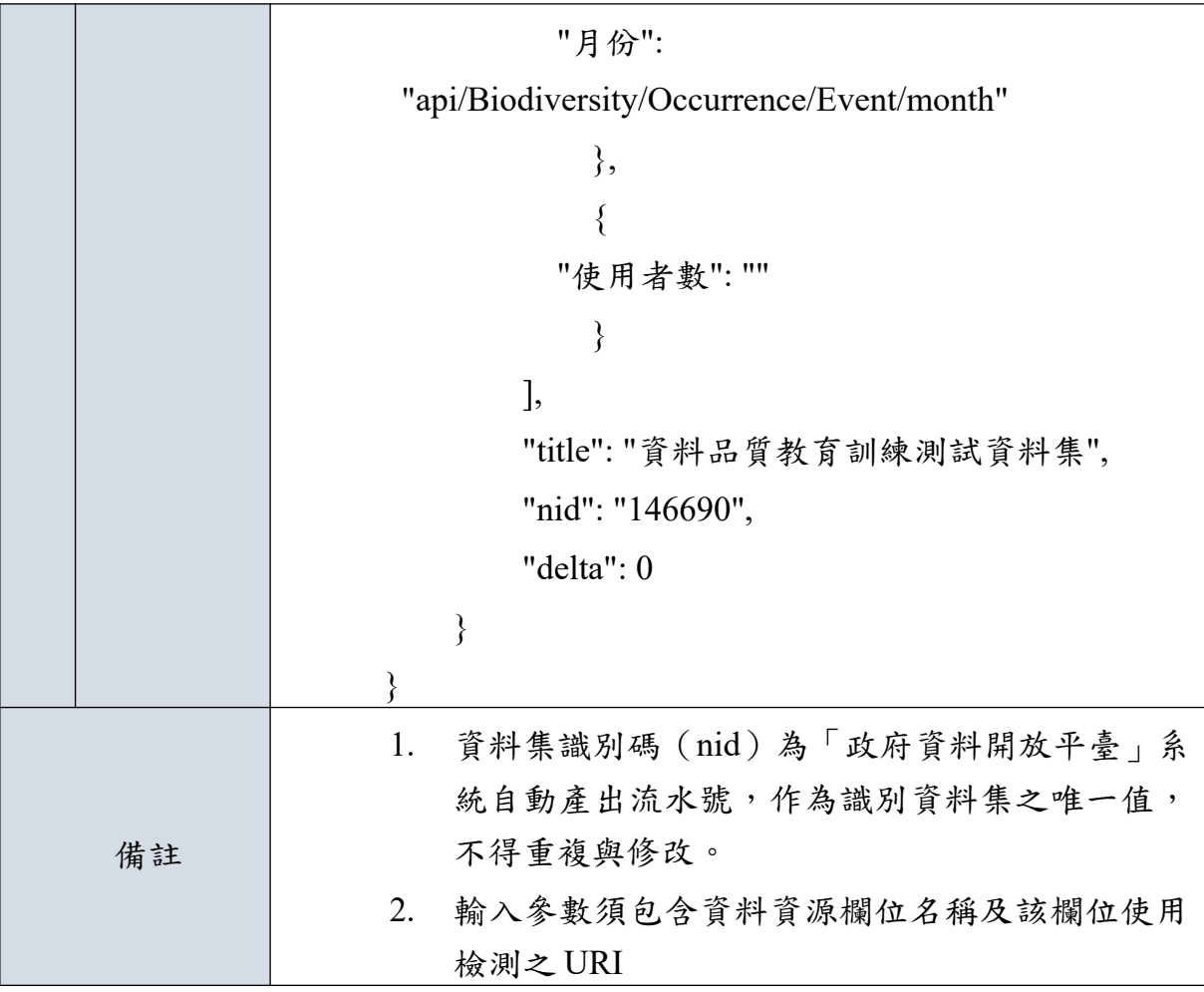

## <span id="page-60-0"></span>**(**六**)** 錯誤訊息代碼一覽表

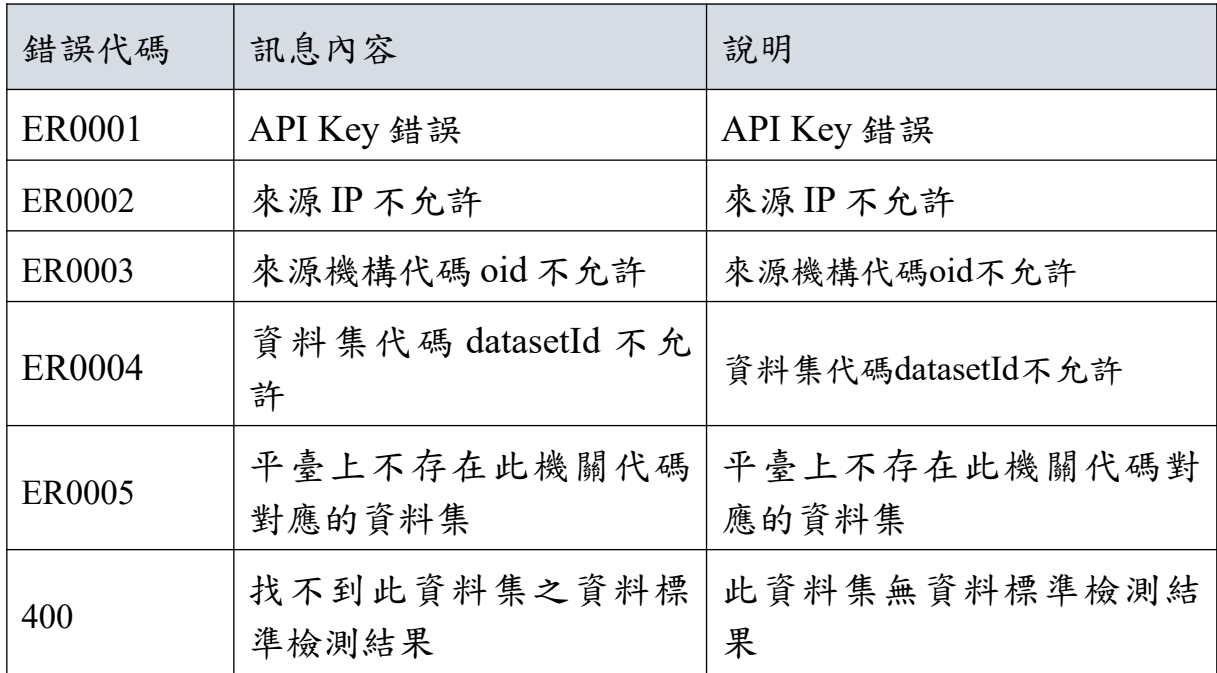